1

 Scrollrad mit Status-LED für Ladezustand der Batterie und Auflösung DPI-Umschaltung 3) Browser vor Browser zurück Schalter Ein (I)/Aus (0)

**G**) Anzeige der Kanalnumme 。<br>)Bluetooth-Taste Bevor Sie beginnen ...

Die CHERRY GENTIX BT ist eine kabellose Maus zur Bedienung von bluetoothfähigen Endgeräten, wie PCs, Laptops, Tablets und Smart TVs.

### Für Informationen zu weiteren Produkten, Downloads und vielem mehr, besuchen Sie bitte www.cherry.de. 1 Zu Ihrer Sicherheit

#### Eine helle, strukturierte Fläche als Mausuntergrund steigert die Effektivität der Maus, spart Energie und vährleistet eine optimale Beweg

- Mit der Höhe der DPI-Zahl steigt die Geschwindigkeit des Mauszeigers.
- Drücken Sie die DPI-Taste an der Mausoberseite. Die LED im Mausrad blinkt je nach Einstellung:  $1x = 1000$  dpi,  $2x = 2000$  dpi
- Die Einstellung wird in der Maus gespeichert und bleibt auch beim Ausschalten erh
- Explosionsgefahr durch falsche oder falsch eingelegte Batterien • Verwenden Sie nur Batterien des in den
- Technischen Daten genannten Typs. • Legen Sie die Batterien entsprechend der Markierungen (+/-) im Batteriefach ein.
- "Repetitive Strain Injury" = "Verletzung durch wiederholte Beanspruchung'
- RSI entsteht durch kleine, sich ständig wiederholende Bewegungen.
- Richten Sie Ihren Arbeitsplatz ergonomisch ein
- Positionieren Sie Tastatur und Maus so, dass sich Ihre Oberarme und Handgelenke seitlich vom Körper befinden und ausgestreckt sind.
- Machen Sie mehrere kleine Pausen, ggf. mit Dehnübungen.
- Ändern Sie oft Ihre Körperhaltung.
- 2 Maus verbinden/koppeln
- Bluetooth-Version ⇘ Sie benötigen ein Endgerät mit einem Bluetooth-Empfänger, der mindestens Bluetooth 4.0 unterstützt.
- 1 Öffnen Sie an Ihrem Endgerät die Suche nach Jetooth-Geräten (zum Beispiel über Star Einstellungen > Geräte > Bluetooth).
- 2 Legen Sie Batterien in die Maus ein. 3 Stellen Sie den Schalter an der Unterseite der Maus auf "I". 4 Drücken Sie die Bluetooth-Taste an der Unterseite der Maus, bis die Nummer des
- gewünschten Kanals 5 x blinkt. 1<br>Halten Sie die Bluetooth-Taste an der Unters der Maus 3 Sekunden lang gedrückt, bis die Nummer des gewünschten Kanals schnell blinkt. Ab diesem Zeitpunkt können Sie innerhalb von 60 Sekunden eine Verbindung aufbauen.
- 6 Folgen Sie den Anweisungen des Endgeräts. Die Kanalnummer blinkt weiter schnell, während die Verbindung hergestellt wird. Nach erfolgreicher Verbindung leuchtet die Kanalnummer 5 Sekunden lang und bestätigt dadurch die erfolgreiche Verbindung mit dem
- Endgerät. Falls alle drei Kanalnummern 5 Sekunden lang .<br>Iken, ist die Verbindung fehlgeschlagen. Die kann daran liegen, dass der Verbindungsversuch nach 60 Sekunden abgebrochen wurde oder kein bluetoothfähiges Endgerät eingeschaltet war.
- Versuchen Sie es erneut. Falls eine der Kanalnummern (1, 2 oder 3) shtet und danach au • Es besteht bereits eine Verbindung der Maus
- auf diesem Kanal mit einem eing Endgerät. Wählen Sie einen anderen Kanal oder ersetzen Sie die alte Verbindung.
- 3 Bluetooth-Kanal wechseln
- Drücken Sie die Bluetooth-Taste an der unterseite der Maus bis die entsp Kanalnummer 5 Sekunden lang leuchtet. Falls keine der drei Kanalnummern 5 Sekunden
- ang leuchtet, befindet sich kein eingeschaltete .<br>gerät in der Reichweite der Maus, das scho einmal mit ihr verbunden wurde.
- Erstellen Sie eine neue Verbindung (siehe 2 "Maus verbinden/koppeln").
- 4 Mausuntergrund

Mit der Software CHERRY KEYS kön Tasten der Maus und viele Tasten der Tastatur fr belegen. Dadurch können Sie mit einem Tastendruck auf Apps, Dateien, individuelle Textbausteine oder Makros zugreifen. Sie erhalten CHERRY KEYS als kostenlosen

## DE BEDIENUNGS-ANLEITUNG

Eine spiegelnde Fläche ist als Mausuntergrund nicht geeignet.

## 5 DPI-Zahl der Maus einstellen

#### • Entsorgen Sie Geräte und Batterien mit diesem Symbol nicht mit dem Hausmüll.

## 6 Maus ein-/ausschalten

- Die Maus schaltet bei Nichtbenutzung in eine Schlaf-Modus, in dem sie fast keine Energie benötig Beim ersten Tastendruck oder bei Bewegung wird sie wieder aufgeweckt.
- Weil sie im Schlaf-Modus trotzdem Energie verbraucht, sollten Sie sie bei längere Nichtbenutzung und zum Transport manuell
- ausschalten. • Schieben Sie den Schalter an der Mausunterseite
- in die entsprechende Positi  $I = Ein$  $0 = A$ us

#### The CHERRY GENTIX BT is a wireless mouse for operating Bluetooth-capable devices such as PCs, laptops, tablets and smart TVs. r information on other products, downloads and

## 7 Batteriestatus

Wenn die Spannung der Batterien der Maus nachlässt, blinkt die LED im Mausrad 10 x.

#### markings  $[+/.]$  in the battery compartment RSI stands for "Repetitive Strain Injury".

### • Wechseln Sie die Batterien möglichst bald. 8 Geräte individuell konfigurieren

- RSI arises due to small movements co repeated over a long period of time. • Set up your workspace ergonomically.
- Position the keyboard and mouse in such a manner that your upper arms and wrists are
- istretched and to the sides of your body • Take several short breaks, with stretching
- exercises if necessary. • Change your posture often.
- 2 Connecting/pairing the mouse

#### Download auf www.cherry.de. Probieren Sie es aus!

- 9 Maus reinigen
- 1 Schalten Sie die Maus aus. HINWEIS: Beschädigung durch aggre
- Reinigungsmittel oder Flüssigkeit in der Maus Verwenden Sie zur Reinigung keine
- wie Benzin oder Alkohol und keine Scheuermitte oder Scheuerschwämme. • Verhindern Sie, dass Flüssigkeit in die Maus
- gelangt. 2 Reinigen Sie die Maus mit einem leicht feuchten ich und etwas mildem Reinigungsmittel
- (z. B. Geschirrspülmittel). 3 Trocknen Sie die Maus mit einem fusselfreien, weichen Tuch.

vice was switched on. • Try again.

3 Changing Bluetooth channel • Press the Bluetooth button on the bottom of the iouse until the corresponding channel number

## Jedes Gerät ist anders!

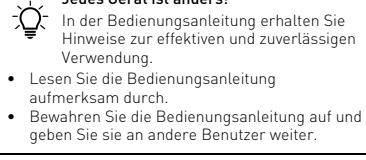

The setting is saved in the mouse and is retained even when the mouse is switched of

ith the end device

10 Falls die Maus nicht funktioniert • Schalten Sie die Maus aus und wieder ein. • Prüfen Sie, ob die Batterien korrekt eingelegt sind

#### 心 einem Endgerät Wenn zu viele Bluetooth-Geräte ange-

#### und genügend Spannung haben. • Prüfen Sie, ob Sie den richtigen Kanal eingestellt haben (siehe 3 "Bluetooth-Kanal wechseln"). rende Gegenstände zwischen der Maus und dem Endgerät. Störend sind vor allem

## EN OPERATING MANUAL

9 Cleaning the mouse vitch the mouse off

Do not use solvents such as benzene, alcohol scouring agents or abrasive scourers for cleaning

• Prevent any liquid from getting inside the mouse. 2 Clean the mouse with a slightly damp cloth and some mild detergent (such as washing-up liquid). 3 Dry the mouse with a soft, lint-free cloth. 10 If the mouse is not working • Switch the mouse off and on again.

- Schalten Sie unbenötigte Bluetooth-Geräte aus. sind, können die im Endgerät integrie n Bluetooth-Empfänger überfordert sein.
- Entfernen Sie die Maus in der Bluetooth-Software und fügen Sie sie als neues Gerät wieder hinzu. venden Sie einen externen Bluetooth-
- Empfänger. • Setzen Sie die Maus auf die Werkseinstellungen zurück: Halten Sie das Mausrad gedrückt
- während Sie die Maus einschalten und halten Sie es weitere 3 Sekunden gedrückt. Anschließend sind alle 3 Kanäle gelöscht. 11 Geräte und Batterien entsorgen

and have sufficient voltage. Check if you have set the correct channel (see 3 "Changing Bluetooth channel"). Remove any objects causing interference betwee the mouse and the end device. Interference is caused in particular by metallic or electrical objects such as cables, loudspeakers or

• Entnehmen Sie die Batterien aus den Geräten. • Entsorgen Sie die Geräte und Batterien, entsprechend den gesetzlichen Vorschriften, bei Ihrem Händler oder den kommunalen

#### Sammelstellen. 12 Technische Daten

• Do not dispose of devices and batterie with this symbol in household waste. • Take the batteries out of the devices. • Dispose of the devices and batteries in accordance with statutory regulations – at your local dealer or

Max. 5 mA

- 13 Kontakt Cherry Europe GmbH straße 2
- 91275 Auerbach/OPf. Internet: www.cherry.de
- Telefon: +49 (0) 9643 2061-100\* n Ortstarif aus dem deutschen Festnetz, abweichend Preise für Anrufe aus Mobilfunknetzen möglich
- 14 EU-Konformitätserklärung
- Hiermit erklärt die Cherry Europe GmbH, Auerbach/OPf., Deutschland, dass dieser Funkanlagentyp der Richtlinie 2014/53/EU
- entspricht. Den vollständigen Text der EU-Konf tätserklärung finden Sie unter folgender Internet-Adresse: www.cherry.de/compliance.

 Scroll wheel with status LED for battery charge level and resolution DPI switch Browser forward Browser back Switch on (I)/off (0) Channel number display Bluetooth button

### Before you begin ...

much more, visit us at www.cherry.de.

#### 1 For your safety Danger of explosions due to incorrect or incorrectly

- inserted battery • Only use batteries of the type named in the
- technical data. • Insert the batteries in accordance with the

RF warning for Portable device: The device has been valuated to meet general RF exposure require The device can be used in portable exposure condition

- metallische oder elektrische Gegenstände, wie Kabel, Lautsprecher oder USB-Hubs. • Verringern Sie den Abstand zwischen der Maus nd dem Endgerät
- Prüfen Sie, ob der interne Empfänger Ihres Endgeräts mindestens dem Bluetooth Standard 4.0 entspricht. Niedrigere Versionen werden nicht unterstützt. • Wenn sich Ihr Endgerät im Standby-Modus
- befindet, ist ein Aufwecken über Bluetooth-Geräte nicht möglich. Schalten Sie das Endgerät manue ein. Betrieb mehrerer Bluetooth-Geräte an

① Molette de défilement avec LED d'état pour le veau de charge de la batterie et la résolutio

② Commutation DPI outon de navigation "suivant outon de navigation "précédent ⑤ Commutateur marche (I) / arrêt (0) ffichage du numéro de canal

**Touche Bluetooth** Avant de commencer ...

Designation Value Supply voltage 3 V/DC ±5%

Bluetooth 5.0, AES-128 Storage temperature -20 °C ... +60 °C Operating temperature 0 °C ... +40 °C

Chaque appareil est différent !  $\sum_{n=1}^{\infty}$  Le mode d'emploi contient des consignes pour une utilisation efficace et fiable. • Lisez attentivement le mode d'emploi. Conservez le mode d'emploi et transmett

• Positionnez le clavier et la souris de telle façon que vos bras et vos poignets se trouvent<br>latéralement par rapport au corps et soient

If all three channel numbers flash for 5 seconds, establishing a connection has failed. This may be because the connection attempt was aborted afte 60 seconds or because no Bluetooth-capable end Lorsque la connexion avec le terminal a été établie ec succès, le numéro de canal s'allume pendar

If one of the channel numbers (1, 2 or 3) lights up for 5 seconds and then stops glowing: • There is already a connection to the mouse on that channel with a switched on end device. Select another channel or replace the old

connection.

lights up for 5 seconds.

If none of the three channel numbers lights up for 5 seconds, there is no switched on end device within range of the mouse that has been connected

to it before.

• Establish a new connection (see 2 "Connecting/

pairing the mouse"). 4 Surface under the mouse he mouse is most effective on a light-col textured surface, which saves energy and ensures

arantit une détection optimale des r Une surface réfléchissante ne convient pas pour

optimal motion detection.

A reflective surface is not suitable for using the

mouse on.

5 Setting the DPI rate of the mouse The speed of the mouse pointer increases with the

Press the DPI button on the top of the mouse The LED in the mouse wheel flashes according to

level of the DPI rate.

the setting:

1x = 1000 dpi, 2x = 2000 dpi

Mise en marche / arrêt de la souris Lorsqu'elle n'est pas utilisée, la souris se met en mode veille et consomme très peu d'énergie. Elle sort du mode veille automatiquement lorsqu'elle est déplacée ou lorsqu'une touche est actionnée. Veillez à éteindre la souris manuellement si vous ne l'utilisez plus sur une longue durée ou pour la transporter car elle continue de consommer de

- Bezeichnung Wert Versorgungsspannung 3 V/DC ±5 % Max. 5 mA Batterien 2 Alkali-Mangan-Batterien, Typ LR03 (AAA) Bluetooth 5.0, AES-128
- Lagertemperatur -20°C ... +60 °C Betriebstemperatur 0 °C ... +40 °C

9 Nettoyage de la souris Désactivez la souris

Les solvants (essence, alcool etc.), les éponges ou les produits abrasifs sont à proscrire • Prévenez toute pénétration de liquide dans la

Nettoyez la souris avec un chiffon légèreme humidifié de nettoyant doux (du produit pour la

Every device is different! The operating instructions contai nformation on effective and reliable use • Read the operating instructions carefully. • Keep the operating instructions and pass them on to other users.

#### Bluetooth version You need an end device with a Bluetooth receiver that supports at least

- Open the search for Bluetooth devices on your end Bluetooth 4.0.
- device (for example via Start > Settings > Devices : Bluetooth).
- Insert batteries into the mouse. Set the switch on the bottom of the mouse to "I"
- Press the Bluetooth button on the bottom of the ouse until the number of the desired channel flashes 5 times.
- Press and hold the Bluetooth button on the bottom of the mouse for 3 seconds until the number of the desired channel flashes rapidly.
- From this point, you can establish a connection within 60 seconds. Follow the instructions of the end device
- he channel number will continue to flash rapidly while the connection is established. Once a connection has been successful established, the channel number lights up for 5  $\mathsf{s}\textup{e}\textup{const}$  confirming the  $\mathsf{s}\textup{u}\textup{c}\textup{c}\textup{const}$   $\mathsf{c}\textup{c}$

## 64410150-00 DE-EN-FR-ES-IT-NL-SV-NO-DK-FI-PL-CS-SK-SL-HR-2ZH\_GentixBT-Mouse.fm Seite 1 Mittwoch, 2. Februar 2022 6:05 18. Cut to size 600 x 520 mm

6 Switching the mouse on/off When not in use, the mouse switches to a sleep mode which requires almost no power. It will wake up again when a button is pressed or the moused is moved. However, energy is still consumed in sleep mode, therefore you should switch it off manually for longer

periods of disuse or for transport.

esponding position

• Push the switch on the bottom of the mouse to the

I = on  $0 = \text{off}$ 7 Battery status

> • Ne jetez pas les appareils et les piles portant ce symbole avec les ordures

Utilisation de plusieurs appareils  $\sum_{n=1}^{\infty}$  Bluetooth sur un terminal

Lorsque trop d'appareils Bluetooth sont ctés, les récepteurs Bluetooth intégrés au

La société Cherry Europe GmbH, Auerbach/ OPf., Allemagne, déclare par la présente que ce type d'équipement radioélectrique est conforme à la directive européenne 2014/53/UE. Vous trouverez l'intégralité de la déclaration de conformationnelle de la conformation<br>inté UE sur Internet, à l'adresse s

 $3$  V/CC  $\pm 5$  %

button.

You can obtain CHERRY KEYS as a free download at

NOTICE: Damage due to aggressive cleaning agent

www.cherry.de. Give it a go!

> ⑤ Interruptor conectado (I)/desconectado (0) ndicador de número de canal

or liquid in the mouse

the mouse.

• Check whether the batteries are inserted correctly

1 En su terminal abra la búsqueda de dispositivo Bluetooth (p. ej., con los comandos Inicio > Configuración > Dispositivos > Bluetooth). 2 Coloque las pilas en el ratón.

USB hubs.

• Move the mouse and the end device closer

together.

end device manually.

• Turn off any unnecessary Bluetooth devices. • Remove the connection to the mouse in the Bluetooth software and add it again as a new

> Bluetooth. • Inténtelo de nuevo. En caso de que uno de

device.

• Use an external Bluetooth receiver.

Check whether the internal receiver of your end device supports at least Bluetooth standard 4.0. Lower versions are not supported. • If your end device is in standby mode, it cannot be work worker work under the started worker with the series. The series of the series of the series of the series of the series of the series of the series of the series of the series of the series of the series of the serie

• Resetting the mouse to the factory settings: Press and hold down the mouse wheel while switching on the mouse and keep it pressed for anothe 3 seconds. The settings for all 3 channels are

deleted.

⇔

11 Disposing of the devices and

batteries

at municipal recycling centers.

12 Technical data

13 Certifications

13.1 EU Declaration of conformity

CURE The company Cherry Europe GmbH,<br>Auerbach/OPf., Germany hereby declares<br>the European guideline 2014/53/EU. The full text of he EU declaration of conformity can be found unde

> • Desplace el interruptor situado en la parte inferior del ratón a la posición correspondien

I = Encendido  $0 =$ Apagado

the following Internet address: www.cherry.de/compliance.

13.2 Federal Communications Commission (FCC) Radio Frequency Interference

Statement

software CHERRY KEYS permite asigna libremente las teclas del ratón, así como varias teclas del teclado. Así, usted podrá acceder a aplicaciones, archivos, módulos de texto individuales o macros con tan solo pulsar una tecla.

This device complies with part 15 of the FCC Rules. Operation is subject to the following two conditions: (1) This device may not cause harmful interference, and (2) this device must accept any interference received, including interference that may cause

lote: This equipment has been tested and found to comply with the limits for a Class B digital device, pursuant to part 15 of the FCC Rules. These limits are designed to provide reasonable protection agai harmful interference in a residential installation. This equipment generates, uses and can radiate radio frequency energy and, if not installed and used in accordance with the instructions, may cause harmful iterference to radio communications. However  $\epsilon$  is no guarantee that interference will not occur in a particular installation. If this equipment does cause harmful interference to radio or television reception, which can be determined by turning the ipment off and on, the user is encouraged to try to rect the interference by one or more of the

undesired operation.

ring measures

manganèse, type LR03 (AAA)

mpérature de fonctionnement

¡Cada aparato es distinto!  $\overrightarrow{C}$  En las instrucciones de uso encontrará explicaciones sobre la utilización efec

segura del aparato. ea las instrucciones detenidam Guarde las instrucciones de uso y transmítala • Apague el ratón y vuelva a encenderlo. • Compruebe si las pilas se han introducido correctamente y si tienen suficiente tensión. Compruebe si ha ajustado el canal correcto (véa

## • Desconecte los dispositivos Bluetooth que no sean el terminal pueden sobrecargarse.

• Elimine el ratón en el software de Bluetooth y vuelva a añadirlo como nuevo dispositivo. • Utilice un receptor Bluetooth externo. • Restablezca los ajustes predeterminados del ratón: Mantenga la rueda del ratón presionada mientras enciende el ratón y manténgala ando viene mosso Dal momento che consuma energia anche nella modalità di riposo, si consiglia di spegnerlo manualmente in caso di inutilizzo prolungato o per il trasporto. • Spingere nella posizione corrispone uttore sul lato inferiore del mouse

• Reorient or relocate the receiving antenna. • Increase the separation between the equipment

and receiver.

• Connect the equipment into an outlet on a circuit different from that to which the receiver is connected. • Consult the dealer or an experienced radio/TV

• No deseche con la basura doméstica los aparatos y las baterías que presenten este

technician for help.

Caution: Any changes or modifications not expressly approved by the party responsible for compliance could void the user's authority to operate the

equipment.

13.3 RF exposure statement

② Commutazione DPI Browser avanti ) Browser indietr nterruttore On (I)/Off (0) isplay del numero del canale

without restriction.

. 13.4 UKCA

UK Authorised Representative: Authorised Representative Service The Old Methodist Chapel Great Hucklow SK17 8RG UK

informazioni su ulteriori prodotti, download e molto altro ancora, visitate la pagina web

1 Aprire sul proprio dispositivo la ricerca di apparecchi Bluetooth (ad esempio con Avvio > .<br>Itazioni > Dispositivi > Bluetooth).

ore Bluetooth che supporti almen

connectés.

Pour obtenir des informations sur d'autres produits, sur les téléchargements et bien d'autres choses,

Premere il tasto Bluetooth sul lato inferiore de mouse finché il numero del canale desiderato non

consultez le site www.cherry.de.

Operating several Bluetooth devices on

Connecting too many Bluetooth devices bomiceting too many Bluetooth devices<br>rload the Bluetooth receivers in the end

one end device

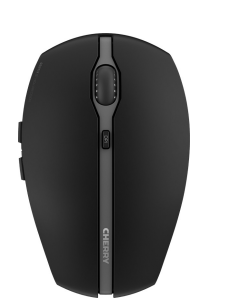

legamento entro 60 secondi. 6 Seguire le istruzioni del dispositivo.

collegamento con il dispositivo.

perano estato.<br>ner 5 secondi e poi si spegne:

on si accende per 5 secondi.

device.

Ù.

numero del canale continua a lampeggiare rapidamente mentre il collegamento viene creato Dopo un collegamento riuscito, il numero del canale si accende per 5 secondi, confermando così

Se tutti e tre i numeri dei canali lampeggiano per 5 econdi, il collegamento non è riuscito. Questo pu essere dovuto al fatto che il tentativo di collegamento è stato interrotto dopo 60 secondi o perché non era acceso alcun dispositiv atibile con il Bluetooth

Batteries 2 alkaline batteries,

type LR03 (AAA)

• è già presente un collegamento del mouse su sto canale con un dispositivo acceso Selezionare un altro canale o sostituire il collegamento precedente. 3 Cambio del canale Bluetooth Premere il tasto Bluetooth sul lato inferiore d mouse finché il numero del canale corrisponde

FR MODE D'EMPLOI

CHERRY GENTIX BT est une souris sans fil destiné aux terminaux compatibles Bluetooth, tels que PC, dinateurs portables, tablettes et téléviseurs

aux autres utilisateurs.

Se nessuno dei tre numeri di canale si accende p 5 secondi, nel raggio d'azione del mouse non è presente alcun dispositivo acceso già collegato in

1 Pour votre sécurité

Funcionamiento de varios dispositivos i hay demasiados dispositivos Bluet nectados, los receptores Bluetooth integrados

Risque d'explosion si les piles insérées ne sont pas les bonnes ou si elles ne sont pas correctement

insérées

• Utilisez uniquement des piles du type mentionné dans les caractéristiques techniques • Installez les piles conformément au marquage

> 2 pilas alcalinas de manganeso, tipo LR03 (AAA)

When the voltage of the mouse batteries subside the LED in the mouse wheel flashes 10 times. • Replace the batteries as soon as possible. 8 Configure devices individually With the CHERRY KEYS software you can fr ssign the mouse buttons and many keys on the eyboard. This allows you to access apps, file. individual text modules or macros at the touch of

> emperatura de funcionamiento

(+/-) dans le compartiment. LMR signifie "Lésion due aux mouvements

omique

répétitifs"

Il presente manuale d'uso contie istruzioni per un uso efficiente e affidabil • Leggere il manuale d'uso con attenzione.

Versione Bluetooth  $\bigcirc$  È necessario un dispositivo con un

Le syndrome LMR apparaît suite à de petits .<br>vements se répétant en perma • Organisez votre poste de travail de manière

étendus.

₫

• Faites plusieurs petites pauses, le cas échéant accompagnées d'exercices d'étirement. • Modifiez souvent votre attitude corporelle. 2 Connexion / appairage de la souris

1 Ouvrez la recherche de périphériques Bluetooth sur votre terminal (par exemple via Démarrage > Paramètres > Périphériques > Bluetooth). Installez les piles dans la souris 3 Mettez l'interrupteur au dos de la souris en

### $0 = 0$ ff 7 Stato della batteria

 $l = 0n$ 

position "I".

4 Appuyez sur la touche Bluetooth située au dos de la souris jusqu'à ce que le numéro de canal

souhaité clignote 5 fois.

5 Maintenez la touche Bluetooth située au dos de la souris enfoncée pendant 3 secondes jusqu'à ce que le numéro de canal souhaité clignote

rapidement.

Vous avez alors 60 secondes pour établir une

AVVISO: danneggiamento dovuto a detergent aggressivi o liquidi nel mouse • Per la pulizia non ricorrere a solventi quali

connexion.

6 Suivez les instructions de l'appareil. Le numéro de canal continue de clignote rapidement pendant l'établissement de la

connexion.

5 secondes pour confirmation.

Si les trois numéros de canal clignotent pendant 5 secondes, l'établissement de la connexion a échoué. Cela peut être dû à l'abandon de la ative de connexion après 60 secondes ou à l'absence de terminal compatible Bluetooth activé.

• Essayez à nouveau.

Si l'un des numéros de canal (1, 2 ou 3) s'allume dant 5 secondes puis s'éteint • Il existe déjà une connexion entre la souris et existe ueja une comición. Cinco de ca<br>1 terminal activé sur ce canal. Choisi autre canal ou remplacez la connexion

> are un ricevitore Bluetooth esterno • Ripristinare il mouse alle impostazioni di fabbrica: Tenere premuta la rotella del mouse mentre si cende il mouse e tenerla premuta per altr 3 secondi. Tutti e 3 i canali vengono cancellati.

existante.

• Non smaltire gli apparecchi e le batt muniti di questo simbolo con i rifiuti domestici. • Rimuovere le batterie dagli apparecchi. • Smaltire gli apparecchi e le batterie

### conformemente alle disposizioni legali presso proprio rivenditore o i centri di raccolta comunali. 12 Dati tecnici

13 Dichiarazione di conformità UE Cherry Europe GmbH, Auerbach/OPf., Germania, con la presente dichiara che questo modello di impianto radio corrisponde alla Direttiva 2014/53/UE. Il testo completo della Dichiarazione di conformità UE è disponibile su Internet al seguente indiri

3 Changer de canal Bluetooth • Appuyez sur la touche Bluetooth située au dos de la souris jusqu'à ce que le numéro de canal correspondant s'allume pendant 5 secondes. Si aucun des trois numéros de canal ne s'allume endant 5 secondes, cela signifie qu'aucu terminal activé ayant déjà été connecté avec la

souris ne se trouve à sa portée. • Établissez une nouvelle connexion (voir 2 "Connexion / appairage de la souris"). 4 Surface de pose de la souris Une surface claire et structurée pour poser la souris augmente son efficacité, économise de l'énergie et

poser la souris.

5 Réglage du numéro DPI de la souris La vitesse du pointeur de la souris augmente avec la

> Denominazione Valore Tensione di alimentazione 3 V/DC ±5% Corrente assorbita Max. 5 mA Batterie 2 batterie alcaline al manganese,<br>tipo LR03 (AAA) Bluetooth 5.0, AES-128 Temperatura di  $-20 °C ... +60 °C$

hauteur du numéro DPI.

• Appuyez sur la touche DPI située sur le dessus de la souris. La LED de la molette clignote en fonction du

## magazzinaggio emperatura d'esercizio 0 °C ... +40 °C

## NL GEBRUIKS-HANDLEIDING

**1** Scrollwiel met statusled vo accu en resolutie ② DPI-omschakeling ③ Browser vooruit ④ Browser terug Schakelaar aan (I)/uit (0) Weergave van het kanaalnummer

réglage :

1 fois = 1000 dpi, 2 fois = 2000 dpi Le réglage est enregistré dans la souris et est conservé lorsqu'elle est mise à l'arrêt.

l'énergie, même en mode veille.

en position correspondante

• Mettez le commutateur situé au dos de la souris

I = Marche 0 = Arrêt 7 État des piles

Lorsque la tension des piles de la souris est faible, la

lies en la souris et de nombre ouches du clavier. Vous pouvez ainsi accéder à des applications, des fichiers, des modules de texte dividuels ou des macros par une simple pression de

LED de la molette clignote 10 fois. • Remplacez les piles dès que possible. 8 Configuration personnelle des

appareils Avec le logiciel CHERRY KEYS, vous pouvez affecter

ouche.

Vous pouvez obtenir CHERRY KEYS en téléchargement gratuit sur www.cherry.de.

Essayez-le !

AVIS : Des nettoyants ou des liquides corrosifs

- 5 seconden lang brandt. Als geen van de drie kanaalnummers 5 seconden lang brandt, bevindt zich geen ingeschakeld eindapparaat binnen reikwijdte van de muis dat al eens met de muis verbonden was. • Maak een nieuwe verbinding (zie 2 "Muis rbinden/koppelen").
- 4 Muisondergrond
- Een licht, gestructureerd oppervlak als ondergrond vergroot de effectiviteit van de muis spaart energie en zorgt voor een optimale bewegingsdetectie. Een spiegelend oppervlak is niet geschikt als

- Met de hoogte van het DPI-getal stijgt de snelheid van de muisaanwijzer. • Druk op de DPI-toets aan de bovenzijde van de muis. De led in het muiswiel knippert afhankelijk van de instelling:
- $1x = 1000$  dpi,  $2x = 2000$  dpi De instelling wordt in de muis opgeslagen en blijft ook na het uitschakelen behoude
- 6 Muis in-/uitschakelen
- De muis schakelt, wanneer deze niet wordt gebruikt, slaapstand waarin bijna geen energie wordt. Door een keer drukken op de toets of door beweging wordt hij weer wakker. Omdat er in de energiebesparingsmodus toch energie wordt gebuikt, moet u de muis voor langdurig niet-gebruik instrumenten.<br>Iniet en bij transport handmatig uitsc
- Schuif de schakelaar aan de muisonderzijde in de desbetreffende positie: I = aan  $0 = \pi i$

peuvent endommager la souris

souris.

vaisselle, par exemple).

3 Séchez la souris avec un chiffon doux non

pelucheux.

10 Si la souris ne fonctionne pas • Éteignez et rallumez la souris.

• Contrôlez le placement et le chargement des

piles.

• Assurez-vous d'avoir réglé la souris sur le bon canal (voir 3 "Changer de canal Bluetooth"). • Éloignez tout objet pouvant faire obstacle entre la souris et le terminal. Sont particulièrement gênants les objets métalliques ou électriques tels que les câbles, les enceintes ou les concentrateurs USB.

- Als de spanning van de batterijen van de muis min wordt, knippert de led in het muiswiel 10 x. • Vervang de batterijen zo spoedig mogelijk. 8 Apparaten individueel configureren Met de software CHERRY KEYS kunt u de toetsen van de muis en vele toetsen van het toetsenbord vrij nfigureren. Daardoor kunt u met één druk op de ts apps, bestanden, bepaalde teks
- acro's open CHERRY KEYS kan gratis worden gedownload op www.cherry.de. Probeer het zelf!

• Réduisez la distance entre la souris et le terminal. • Vérifiez que le récepteur interne de votre termina est conforme à la norme Bluetooth 4.0 ou ultérieure. Les versions antérieures de la norme

ne sont pas prises en charge. • Lorsque votre terminal se trouve en mode veille, la sortie du mode veille via les appareils Bluetoot n'est pas possible. Activez manuellement le

terminal.

• Désactivez les appareils Bluetooth non

hinal peuvent être saturés.

indispensables.

• Supprimez la souris dans le logiciel Bluetooth et ajoutez-la à nouveau comme nouveau

périphérique.

• Utilisez un récepteur Bluetooth externe. • Rétablissez les paramètres d'usine de la souris : Maintenez la molette de la souris enfoncée tout en allumant la souris et maintenez-la enf pendant 3 secondes supplémentaires. Les 3 canaux sont alors supprimés. 11 Élimination des appareils et des

piles

- ische voorwerpen zoals kabels, luidsprekers of USB-hubs. minder de afstand tussen de muis en het lysdioden i skrollhjulet 10 gånger. • Byt batterier snarast möjligt. 8 Individuell konfigurering av enheter Med hjälp av programvaran CHERRY KEYS kan du
- eindapparaat. .<br>Controleer of de interne ontvanger var eindapparaat minstens bluetooth-standaard 4.0 heeft. Oudere versies worden niet ondersteund • Als uw eindapparaat in de standby-modus is, kan het niet middels bluetooth-apparaten worde
- gewekt. Schakel het eindapparaat handmatig in. Gebruik van meerdere bluetooth-

#### apparaten op een eindapparaat Als te veel bluetooth-apparaten zijn esloten, kunnen de in de eindapparaat or<br>itegreerde bluetooth-ontvangers overbelast

ménagères. • Retirez les piles des appareils. • Éliminez les appareils et les piles conformémer aux dispositions légales chez votre revendeur o dans les points de collecte municipaux.

Version Bluetooth

- ① Skrollhjul med statuslysdiod för känslighet och batteriets laddningsnivå ② Ändra DPI ③ Webbläsare framåt
- ④ Webbläsare bakåt Strömbrytare På (I)/Av (0)  $\widehat{\mathfrak{d}}$  Visning av kanalnumme

Vous devez disposer d'un terminal équipé d'un récepteur Bluetooth prenant en charge la norme Bluetooth 4.0 ou

ultérieure.

### produkter, nedladdningar och mycket me 1 För din säkerhets skull

12 Caractéristiques techniques

13 Déclaration de conformité UE

www.cherry.de/compliance.

ES MANUAL DE

Conmutación DP Avanzar en navegado Retroceder en navegador

① Rueda de desplazamiento con indicador LED del nivel de carga de la batería y la resolución

⑦ Tecla Bluetooth Antes de empezar ...

El CHERRY GENTIX BT es un ratón inalámbrico para e<br>Inejo de terminales compatibles con Bluetooth tales como ordenadores, ordenadores portátiles,

tablets y Smart TVs.

En la dirección www.cherry.de podrá, entre otros, encontrar y descargar información sobre los

> amla anslutninger 3 Byta Bluetooth-kanal

> > • Tryck på Bluetooth-knappen på undersidan av n tills motsvarande kanalnummer lyser

productos.

1 Para su seguridad

,<br>colocarlas mal

Peligro de explosión por usar pilas equivocadas o

parkoppla mus"). Musunderlag

• Utilice únicamente pilas recargables del tipo icado en los datos técnico • Coloque las pilas conforme a las marcas (+/-) sas en el compartimento de las pila "Repetitive Strain Injury" = "Síndrome del túnel

> 1 gång = 1 000 dpi, 2 gånger = 2 000 dpi .<br>Itällningen sparas i musen och bibehålls även efte

carpiano"

Ù.

El RSI se origina por movimientos pequeños, repetidos continuamente. • Organice su puesto de trabajo de forma

ergonómica.

• Coloque el teclado y el ratón de modo que los brazos y las muñecas se encuentren a los lados

del cuerpo y estirados.

• Haga varias pausas cortas, cuando sea necesario cios de estiramie • Cambie con frecuencia la postura corporal. 2 Conexión/acoplamiento del ratón

> • Använd inga lösningsmedel som bensin eller alkohol eller skurmedel/skursvampar för rengöringen. • Se till att inga vätskor kommer in i musen. 2 Rengör musen med en lätt fuktad trasa och ett milt rengöringsmedel (t.ex. diskmedel). Torka av musen med en mjuk trasa som inte

del ratón en la posición "I".

4 Pulse la tecla Bluetooth situada en la parte inferior del ratón hasta que el número del canal

deseado parpadee cinco veces.

Coloque el interruptor situado en la parte inferio

5 Mantenga pulsada durante 3 segundos la tecla Bluetooth situada en la parte inferior del ratón hasta que el número del canal deseado parpadee

rápidamente.

A partir de este momento se puede establecer una conexión dentro de un plazo de 60 segundos. 6 Siga las instrucciones del terminal. El número de canal vuelve a parpadear rápidamente mientras se establece la conexión. Una vez establecida la conexión, el número de canal permanece iluminado durante 5 segundos y confirma de este modo la conexión correcta con el

## Alla enheter är olika!  $\sum_{n=1}^{\infty}$  I bruksanvisningen finns det information

terminal.

HERRY GENTIX BT är en trådlös mus som kar användas med Bluetooth-kompatibla apparater som orer, laptops, surfplattor och smarta tv-apparater esök www.cherry.de för information om övriga andra användare.

Si los tres números de canal parpadean durante 5 segundos, significa que la conexión ha fallado. Esto puede deberse a que el intento de conexión se interrumpió después de 60 segundos o a que no había encendido ningún terminal compatible con

3) se ilumine durante 5 segundos y luego se

apague:

irmed försäkrar Cherry Europe Gmbl Auerbach/OPf., Tyskland, att denna typ av radioutrustning uppfyller kraven i direktivet

• ya existe una conexión del ratón en este canal con un terminal encendido. Seleccione otro canal o remplace la conexión anterior. 3 Cambio de canal Bluetooth • Pulse la tecla Bluetooth situada en la parte inferior del ratón hasta que el número de canal correspondiente se ilumine durante 5 segundos. ninguno de los tres números de canal se ilumina durante 5 segundos significa que no hay ningúr terminal encendido dentro del alcance del ratón que ya se haya conectado alguna vez con este. Establezca una nueva conexio 2 "Conexión/acoplamiento del ratón"). 4 Superficie de deslizamiento del

• Innrett arbeidsplassen din ergonomisk. • Plasser tastaturet og muse slik at overarmene og håndleddene befinner seg på siden av kroppen og utstrekt. **·** Ta flere små pauser, evt. med uttøyninge

ratón

Bluetooth). Sett inn batterier i muse

3 Sett bryteren på undersiden av musen på "I". 4 Trykk på Bluetooth-knappen nederst på musen, til ønsket kanalnummer blinker 5 ganger. 5 Trykk og hold Bluetooth-knappen nederst på  ${\sf m}$ usen i 3 sekunder, til ønsket kanalnumme

Una superficie clara y estructurada aumenta la eficacia del ratón, ahorra energía y garantiza una

detección óptima del movimiento.

 $1x = 1000$  dpi,  $2x = 2000$  dpi

Una superficie reflectante no resulta adecuada. 5 Ajustar el número de DPI del ratón Al aumentar el número de DPI, aumenta la velocidad

del puntero del ratón.

Etter en vellykket tilkobling lyser kanalnummeret 5 sekunder og bekrefter dermed at tilkoblingen

• Pulse la tecla DPI situada en la parte superior del

ratón.

El LED en la rueda del ratón parpadea en función

del ajuste:

El ajuste se guarda en el ratón y se mantiene aún

después de apagarlo.

• Trykk på Bluetooth-knappen på undersiden av sen, til det tilsvarende kanalnummeret lyser i

6 Encendido y apagado del ratón Cuando no se utiliza, el ratón cambia al modo standby para así consumir la menor energía posible. Se activa nuevamente en cuanto se pulsa una tecla o se

mueve.

Dado que en el modo stand-by también consume algo de energía, conviene apagarlo manualmente cuando no se vaya a utilizar durante un tiempo prolongado o

cuando se vaya a transportar.

7 Estado de carga de las pilas Si se debilita la tensión de las pilas del ratón, el LED situado en la rueda del ratón parpadea 10 veces. • Cambie las pilas lo antes posible. 8 Configuración individual de los

dispositivos

• Ikke bruk løsemidler som bensin eller alkohol til ngjøringen, og heller ikke skurende midler elle

Puede descargar gratuitamente CHERRY KEYS en la

dirección www.cherry.de.

¡Pruébelo!

9 Limpieza del ratón 1 Apague el ratón.

NOTA: Los detergentes y líquidos agresivos pueden

**• Forhindre at det kommer væske inn i m** 2 Rengjør musen med en lett fuktet klut og litt mildt ringsmiddel (f.eks. oppvaskm 3 Tørk musen med en myk, lofri klut.

dañar los aparatos

2 alkaliska manganbatterie typ LR03 (AAA)

• Para la limpieza no utilice ningún disolvente, como gasolina o alcohol, ni ningún producto de limpieza abrasivo ni esponja abrasiva. • Evite que penetre líquido en el ratón. 2 Limpie el ratón con un paño ligeramente humedecido y un agente de limpieza suave (por ejemplo: detergente para vajillas). 3 Seque el ratón con un paño suave que no deje

pelusa.

Désignation Valeur

huber er spesielt forstyrrende. • Reduser avstanden mellom musen

Consommation de courant

Max. 5 mA

Piles 2 piles alcalines

Bluetooth 5.0, AES-128

Température de stockage

-20 °C ... +60 °C

0 °C ... +40 °C

INSTRUCCIONES

• Apparater og batterier med dette symbole må ikke kastes som husholdningsavfall. • Ta batteriene ut av apparatene. • Kast apparatene og batteriene i samsvar med

 $nq$  3 V/DC  $\pm 5$  %

Batterier 2 alkaliske manganbatterie type LR 03 (AAA) 5.0, AES-128

nmelsene hos forhandleren eller på en

a otros usuarios.

① Scrollehjul med statuslysdiode for batteriets tilstand og opløsning

Versión Bluetooth

Bluetooth 4.0

Se requiere un terminal con un receptor Bluetooth compatible al menos con

CHERRY GENTIX BT er en kabelløs mus til betjening af bluetooth-kompatible slutenheder som f.ek: pc'er, bærbare computere, tablets og smart-tv'er. Besøg www.cherry.de for informationer om andr<mark>e</mark><br>produkter, downloads og meget mere. loads og meget mere

10 Si el ratón no funciona

3 "Cambio de canal Bluetooth").

• Retire cualquier objeto que provoque interferencias entre el ratón y el terminal. Las interferencias son provocadas ante todo por objetos metálicos o eléctricos como cables,

altavoces o concentradores USB.

 $\sum_{i=1}^{n}$  Bluetooth en un terminal

Enheder > Bluetooth). <sup>2</sup> Læg batterier i muser

• Reduzca la distancia entre el ratón y el terminal. • Compruebe si el receptor interno de su terminal cumple al menos la norma Bluetooth 4.0. Las versiones inferiores no son compatibles.

> inden for 60 sekunder. Følg slutenhedens anvisninge

• Cuando su terminal se encuentra en modo standby, no se puede activar a través de dispositivos Bluetooth. Encienda el terminal en forma manual.

necesarios.

presionada durante otros 3 segundos. A inuación se borran los 3 canales 11 Desecho de los aparatos y las

baterías

En lys, struktureret flade som underlag til m øger musens effektivitet, sparer energi og sikrer en

símbolo.

#### • Retire las baterías de los aparatos. • Deseche los aparatos y las baterías conforme a las disposiciones legales a través de su

distribuidor o en los centros de recogida

municipales. 12 Datos técnicos

13 Declaración de conformidad

de la UE

mperatura de almacenamient

www.cherry.de/compliance.

DK BETJENINGS-VEJLEDNING

> Hvert apparat er anderledes! I betjeningsvejledningen får du henvisninger om den effektive og pålideli

① Rotella di scorrimento con LED di stato per livello di carica della batteria e la risoluzione

⑦ Tasto Bluetooth Prima di cominciare ...

come PC, laptop, tablet e Smart TV.

www.cherry.de.

1 Per la vostra sicurezza

inserita in modo errato

indicato nei dati tecnici.

contrassegni (+/-).

RSI è l'acronimo di "Repetitive Strain Injury", ovvero

sindrome da tensione ripetuta

La sindrome RSI è causata da piccoli e continui

movimenti ripetuti.

• Allestire la postazione di lavoro in modo ergonomico. • Posizionare la tastiera e il mouse in modo tale che l'avambraccio e l'articolazione del polso si trovino

ai lati del corpo e siano distesi. • Fare piccole pause, eventualmente praticando

esercizi di allungamento. • Cambiare spesso posizione.

2 Collegamento/associazione del

mouse

3 Posizionare l'interruttore sul lato inferiore del

mouse su "I".

mpeggia 5 volte

apidamente.

5 Tenere premuto il pulsante Bluetooth sul lato inferiore del mouse per 3 secondi finché il nu del canale desiderato non lampeggia

Da questo momento in poi, è possibile stabilire un

• Riprovare.

Se uno dei numeri dei canali (1, 2 o 3) si accende

#### Por la presente, Cherry Europe GmbH, Auerbach/OPf., Alemania, declara que este tipo de equipo inalámbrico cumple la directiva 2014/53/UE. El texto completo de la declaración de conformidad de la UE se puede consultar en la siguiente dirección de Internet: 10 Se il mouse non funziona • Spegnere e riaccendere il mouse. • Controllare che le batterie siano inserite correttamente e che abbiano una tensione

precedenza.

• Creare un nuovo collegamento (vedi

2 "Collegamento/associazione del mouse").

Inserire le batterie nel mouse.

Denominación Valor Suministro de tensión 3 V/CC ±5 % Consumo de corriente Máx. 5 mA

Bluetooth 5.0, AES-128

-20 °C ... +60 °C

0 °C ... +40 °C

IT ISTRUZIONE D'USO

Ogni apparecchio è diverso!

· Utilizzare esclusivamente il modello di batteri

Inserire le batterie nel vano batterie secondo

#### CHERRY GENTIX BT è un mouse wireless per il funzionamento di dispositivi abilitati al Bluetooth • Conservare il manuale d'uso e consegnarlo ad • Disattivare gli apparecchi Bluetooth che non si usano. • Rimuovere il mouse nel software del Bluetooth e aggiungerlo nuovamente come nuovo dispositivo.

altri utenti.

Bluetooth 4.0.

#### Pericolo di esplosione dovuto a batteria errata o 11 Smaltimento degli apparecchi e delle batterie

4 Superficie di appoggio del mouse Una superficie di appoggio del mouse chiara e strutturata aumenta l'efficienza del mouse, perm di risparmiare energia e garantisce un rilevamento

 $\frac{1}{2}$ 

Una superficie riflettente non è adatta come superficie di appoggio del mouse.

5 Impostazione del numero DPI del

mouse

La velocità del puntatore del mouse aumenta in base

al valore del numero DPI.

• Premere il tasto DPI sulla parte superiore del

mouse.

Il LED nella rotella del mouse lampeggia in base

ottimale dei movir

all'impostazione:

1 volta = 1000 dpi, 2 volte = 2000 dpi L'impostazione viene salvata nel mouse e resta memorizzata anche dopo lo spegnimento. 6 Spegnimento/accensione del mouse Il mouse, se non utilizzato, commuta in una modalità di riposo con consumo di energia pressoché nullo. Si riattiva di nuovo alla prima pressione di un tasto o

Quando la tensione delle batterie del mouse diminuisce, il LED nella rotella del mouse lampeggia 10 volte. • Sostituire le batterie il prima possibile.

8 Configurazione individuale degli

apparecchi Il software CHERRY KEYS consente di assegnare ente i tasti del mouse e molti tasti della tastiera. In questo modo è possibile accedere ad app, file, singoli moduli di testo o macro premendo semplicemente un tasto. CHERRY KEYS è disponibile come download gratuito www.cherry.de Provatelo!

#### 9 Pulizia del mouse 1 Spegnere il mouse.

benzina o alcool o a prodotti abrasivi o spugnette abrasive. • Evitare che i liquidi penetrino nel mouse. 2 Pulire il mouse con un panno appena inumidito e una piccola dose di detergente delicato (ad es. detersivo per i piatti).

3 Asciugare il mouse utilizzando un panno mo

che non rilascia pelucchi.

sufficiente. • Controllare di aver impostato il canale corretto (vedi 3 "Cambio del canale Bluetooth"). • Allontanare gli oggetti che possono disturbare il collegamento tra il mouse e il dispositivo. Possono arrecare disturbo soprattutto gli og metallici o elettrici come cavi, altoparlanti o hub USB. • Ridurre la distanza tra il mouse e il dispositivo.

• Controllare se il ricevitore interno del proprio dispositivo corrisponde almeno allo standard Bluetooth 4.0. Le versioni inferiori non sono oortate • Se il dispositivo si trova in modalità stand-by, la funzione di riattivazione non è possibile tramite apparecchi Bluetooth. Accendere manualmente il

dispositivo.

www.cherry.de/compliance.

#### luetooth-toets Voordat u begint.

## 1 Voor uw veiligheid

- Explosiegevaar als gevolg van verkeerde of onjuist geplaatste batterijen • Gebruik alleen batterijen van het type dat wordt vermeld in de technische gegevens
- Plaats de batterijen volgens de markeringen (+/-) in het batterijvak.

Funzionamento di diversi apparecchi Bluetooth su un dispositivo Quando sono collegati diversi apparecchi Bluetooth, i ricevitori Bluetooth integrati nel dispositivo possono essere sovraccarichi.

- Elk apparaat is anders! De handleiding bevat aanwij effectief en betrouwbaar gebruik. • Lees de handleiding nauwkeurig door.
- De CHERRY GENTIX BT is een snoerloze muis voor de • Bewaar de handleiding en stel deze ter beschikking voor andere gebruik
- ning van bluetoothcompatibele eindapparatuu zoals pc's, laptops, tablets en smart-tv's. matie over verdere producten, downloads, etc vindt u op www.cherry.de.
- RSI staat voor "Repetitive Strain Injury" = Pijnklachten door herhaaldelijke overbelastin RSI ontstaat door kleine, zich voortdurend herhalende bewegingen. • Richt uw werkplek ergonomisch in. • Plaats het toetsenbord en de muis op zo'n manier dat uw bovenarmen en polsen zich aan de zijkant ⑤ ⑥
	- van het lichaam bevinden en zijn gestrekt. • Las meerdere kleine pauzes in en doe eventueel een aantal rekoefeningen.
	- Wijzig uw lichaamshouding zeer regelmatig. 2 Muis verbinden/koppelen
	- Bluetooth-versie U hebt een eindapparaat nodig met ooth-ontvanger die min
	- 1 Open op uw eindapparaat de zoekfunctie voor bluetooth-apparaten (bijvoorbeeld via Start > Instellingen > Apparaten > Bluetooth). 2 Leg de batterijen in de muis. bluetooth 4.0 ondersteunt.
	- 3 Zet de schakelaar aan de onderzijde van de muis op "I".
	- 4 Druk op de bluetooth-toets aan de onderzijde van de muis tot het nummer van het gewenste kanaal 5 x knippert. 5 Houd de bluetooth-toets aan de onderzijde van de
	- muis 3 seconden ingedrukt tot het nummer van het gewenste kanaal snel knippert. Vanaf dit tijdstip kunt u binnen 60 seconden een verbinding maken. Volg de aanwijzingen van het eindapparaat
	- Het kanaalnummer knippert verder snel terwijl de erbinding wordt gemaak Na succesvolle verbinding brandt het kanaalnummer gedurende 5 seconden en
	- bevestigt hierdoor de succesvolle verbinding met het eindapparaat. Als alle drie kanaalnummers 5 seconden lang knipperen, is de verbinding mislukt. Dit kan era liggen dat de verbindingspoging na 60 seconden werd afgebroken of geen bluetoothcompatibe eindapparaat was ingeschakeld.
	- Probeer het opnieuw. Als een van de kanaalnummers (1, 2 of 3) 5 seconden brandt en daarna uitgaat: • er bestaat al een verbinding van de muis op dit kanaal met een ingeschakeld eindapparaat.
	- Kies een ander kanaal of vervang de oude verbinding. 3 Bluetooth-kanaal wisselen

#### • Druk op de bluetooth-toets aan de onderzijde van de muis tot het desbetreffende kanaalnummer

## muisondergrond. 5 DPI-getal van de muis instellen

## 7 Batterijstatus

#### 9 Reinigen van de muis 1 Schakel de muis uit. LET OP: Beschadiging door agressieve reinigingsmiddelen of vloeistof in de muis

- Gebruik voor de reiniging geen oplosmiddelen zoals benzine of alcohol en geen schuu of schuursponzen. • Voorkom dat vloeistof de muis binnendringt.
- 2 Reinig de muis met een licht vochtige doek en weinig reinigingsmiddel (bijvoorbeeld afwasmiddel). 3 Droog de muis af met een pluisvrije, zachte doek.
- 10 Indien de muis niet functioneert • Schakel de muis uit en weer in.
- Controleer of de batterijen correct zijn geplaatst en voldoende spanning hebben. • Controleer of u het juiste kanaal hebt ingesteld

#### (zie 3 "Bluetooth-kanaal wisselen"). • Verwijder storende voorwerpen tussen de muis en het eindapparaat. Storend zijn vooral metalen of

- Schakel niet-benodigde Bluetoothapparaten uit. • Verwijder de muis in de bluetooth-software en voeg deze weer toe als nieuw apparaat. ebruik een externe Bluetooth-ontvanger • Zet de muis op fabrieksinstellingen terug: houd het muiswiel ingedrukt terwijl u de muis inschakelt en houd het nog 3 seconden ingedrukt. zijn.
- Vervolgens zijn alle 3 kanalen gewist. 11 Apparaten en batterijen afvoeren • Geef apparaten en batterijen met dit
- symbool niet mee met het huishoudelij afval. • Verwijder de batterijen uit de apparaten. • Voer de apparaten en batterijen conform de wettelijke voorschriften af bij uw dealer of de
- milieustraat in uw gemeente. 12 Technische gegevens

### Aanduiding Waarde Voedingsspanning 3 V/DC ±5 % Max. 5 mA

Hierbij verklaart Cherry Europe GmbH, Auerbach/OPf., Duitsland, dat dit type radioinstallatie aan Richtlijn 2014/53/EU voldoet. De volledige tekst van de EU-conformiteitsverkla is te vinden op het volgende internetadres: www.cherry.de/compliance.

## 13 EU-conformiteitsverklaring Bedrijfstemperatuur 0 °C ... +40 °C

Batterijen 2 alkali-mangaanbatterijen, type LR03 (AAA) Bluetooth 5.0, AES-128 Opslagtemperatuur -20°C ... +60 °C

### ⑦ Bluetooth-knapp Innan du börjar ...

Explosionsrisk på grund av felaktiga eller felaktigt insatta batterier • Använd endast batterityper som finns angivna i de tekniska data. • Sätt in batterierna enligt märkningen (+/-) i

#### batterifacket. "Repetitive Strain Injury" = "belastningsskador

- p.g.a. repetitiva arbeten" .<br>SI uppstår p.g.a. upprepade • Anpassa din arbetsplats så att den är ergonomisk.
- Placera tangentbordet och musen så att dina överarmar och handleder befinner sig på sidan av kroppen och är utsträckta • Ta flera små pauser och gör
- utsträckningsövninga • Ändra din kroppsposition ofta.
- 2 Ansluta/parkoppla mus

- 1 Öppna apparatens sökfunktion för Bluetoothenheter (t.ex. via Start > Inställningar > Enheter > Bluetooth). Sätt i batterierna i musei 3 Flytta strömbrytaren på musens undersida till "I".
- 4 Tryck på Bluetooth-knappen på musens undersida tills numret för den önskade kanalen blinkar 5 gånger.
- 5 Håll Bluetooth-knappen på musens undersida intryckt 3 sekunder tills numret för den önskade kanalen blinkar snabbt. Nu har du 60 sekunder på dig att upprätta en anslutning.
- Följ apparatens anvisningar Kanalnumret fortsätter att blinka snabbt tills anslutningen upprättas. Efter att anslutningen upprättats lyser kanalnumret i 5 sekunder, vilket bekräftar att
- anslutningen upprättats till apparaten. Om alla tre kanalnummer blinkar under 5 sekunder betyder det att anslutningen inte kunde upprättas. Detta kan bero på att angsförsöket avbröts efter 60 sekunder.<br>Er eller att ingen Bluetooth-kompatibel apparat var

påslagen. • Försök igen.

Om ett av kanalnumren (1, 2 eller 3) lyser i 5 sekunder och därefter slocknar: • den här kanalen innehåller redan en anslutning mellan musen och en påslage apparat. Välj en annan kanal eller byt ut den

5 sekunder.

Om inget av de tre kanalnumren lyser i 5 sekunder betyder det att det inom musens räckvidd inte finns någon apparat som tidigare var ansluten till

musen.

• Upprätta en ny anslutning (se 2 "Ansluta/

En ljus och strukturerad yta som musunderlag ökar musens effektivitet, sparar energi och garanterar en

.<br>n speglande yta är inte lämplig som musunderlag

optimal rörelsedetektering.

5 Ställa in musens DPI-värde Ju högre DPI-värdet är, desto snabbare går

muspekaren.

• Tryck på DPI-knappen på musens ovansida. Lysdioden i skrollhjulet blinkar beroende på

inställning:

avstängning.

6 Slå på/stänga av musen ir den inte används övergår musen till e där den knappt förbrukar någon energi alls. Tryck på en knapp eller rör den lätt för att väcka den ur

viloläget.

Eftersom musen trots detta ändå förbrukar en liten mängd energi i energisparläget bör den stängas a helt om den inte ska användas under en längre tid

och vid transport.

• Skjut strömbrytaren på musens undersida till

usens batterier håller på att ta slut blinka

.<br>«napparna och många a bordets knappar egna funktioner. Därr kan du komma åt appar, filer, individuella autoter eller makron med ett enda

motsvarande läge:

**Ratteristatus** 

I = På 0 = Av

knapptryck.

På www.cherry.de kan du ladda ned CHERRY KEYS

OBS: Skador p.g.a. aggressiva rengöringsmed

kostnadsfritt. Prova gärna!

9 Rengöra musen 1 Stäng av musen.

eller vätskor i musen

luddar av sig.

10 Om musen inte fungerar • Stäng av och slå på musen igen.

• Kontrollera att batterierna är korrekt insatta och

har tillräcklig spänning.

• Kontroll om du ställt in rätt kanal (se 3 "Byta

Bluetooth-kanal").

• Ta bort störande föremål mellan musen och apparaten. Störande föremål är framför allt metallföremål eller elektriska föremål, t.ex. kablar, högtalare eller USB-hubbar. • Minska avståndet mellan musen och apparaten. • Kontrollera om den interna mottagaren på apparaten som minst stöder Bluetooth-standard 4.0. Det finns inget stöd för tidigare versi • Bluetooth-enheter kan inte användas för att väcka apparater ur standbyläge. Slå manuellt på

apparaten.

• Stäng av Bluetooth-enheter som inte används. • Ta bort musen från Bluetooth-programvaran och lägg till den som en ny enhet igen. • Använd en extern Bluetooth-mottagare. • Återställa musens fabriksinställningar: Håll skrollhjulet intryckt medan du slår på musen och håll det intryckt i ytterligare 3 sekunder. Därefter

är alla 3 kanaler raderade.

## SV BRUKSANVISNING

#### om hur man använder enheten på ett effektivt och tillförlitligt sätt. Läs noga igenom bruksanvisninger • Spara bruksanvisningen och överlämna den till

#### Bluetooth-version Du behöver en apparat med en Bluetoothmottagare som stöder minst Bluetooth 4.0.

Använda flera Bluetooth-enheter på en

apparat

iskerar Blu ererats i apparaten att överbelastas.

Om för många Bluetooth-enheter är

11 Avfallshantera enheter och

batterier

hushållsavfall. • Ta ut batterierna ur enhetern • Lämna in och batterierna hos återförsäljaren eller kommunala insamlingsställen enligt lagstadgade

föreskrifter.

12 Tekniska specifikationer

13 EU-försäkran om överensstämmelse

2014/53/EU. Hela texten till EU-försäkran om överensstämmelse finns på: www.cherry.de/

compliance.

① Rullehjul med status-LED for batterinivå og

oppløsning ② DPI-justering Vettleser framove ) Nettleser tilbake ⑤ Bryter på (I)/av (0) ) Visning av kanalnur ⑦ Bluetooth-knapp Før du starter ...

CHERRY GENTIX BT er en trådløs mus for betjening av Bluetooth-aktiverte enheter som PC-er, bærbare datamaskiner, nettbrett og smart-TV-er. Informasjon om andre produkter, filer til nedlasting og mye annet finner du på www.cherry.de.

1 For din sikkerhet

Eksplosjonsfare ved bruk av feil, eller uriktig

innsatte batterier

• Enheter och batterier med den här ymbolen får inte sorteras sor

• Bruk kun den typen batterier som er angitt i de

tekniske spesifikasjonene.

• Legg inn batteriene i batterihuset i henhold til

markeringene (+/-).

"Repetitive Strain Injury" = "Skade på grunn av

.<br>SI oppstår på grunn av små, stadig gjentatte

gjentatte belastninger"

bevegelser.

• Endre kroppsholdning ofte. 2 Koble til/par musen

1 Åpne søket etter Bluetooth-enheter på enheten din (f. eks. via Start > Innstillinger > Enheter >

blinker raskt.

Fra dette tidspunktet kan du opprette en bindelse innen 60 sekunder 6 Følg instruksjonene til enheten.

Kanalnummeret vil fortsette å blinke raskt mens

tilkoblingen er opprettet.

med enheten er vellykket.

Hvis alle tre kanalnumrene blinker i 5 sekunder, slyktes tilkoblingen. Dette kan skyldes at tilkoblingsforsøket ble avbrutt etter 60 sekund eller at ingen Bluetooth-aktivert enhet var slått på.

• Prøv igjen på nytt.

Hvis et av kanalnumrene (1, 2 eller 3) lyser i 5

sekunder og deretter slukker:

• Det er allerede en forbindelse mellom musen

annen kanal, eller erstatt den gamle

tilkoblingen. 3 Bytt Bluetooth-kanal

sekunder.

Hvis ingen av de tre kanalnumrene lyser i 5 sekunder, er det ingen tilkoblet enhet innen rekkevidden til musen, som har vært tilkoblet

tidligere.

• Opprett en ny tilkobling (se 2 "Koble til/par

musen"). 4 Musunderlag

En lys, strukturert overflate som musunderlag øker effektiviteten til musen, sparer energi og sikrer en

.<br>Ingen lagres i musen og forblir oppretthold

optimal bevegelsesregistrering. En speilende overflate er ikke egnet som

musunderlag.

5 Stille inn DPI-tallet til musen Ved økt DPI-tall stiger hastigheten til musepeker • Trykk på DPI-knappen på toppen av musen. LED-en i musehjulet blinker avhengig av

innstillingen:

1x = 1000 dpi, 2x = 2000 dpi

også ved utkobling. 6 Slå musen på/av

Når den ikke er i bruk, går musen over til en hvilemodus der den nesten ikke krever strøm. Den aktiveres igjen med første tastetrykk eller ved

bevegelse.

Fordi den fortsatt bruker strøm i hvilemodus, bør du slå den av manuelt når den ikke er i bruk på lang tid

og for transport.

• Skyv bryteren på undersiden av musen til riktig

posisjon:  $I = P\hat{a}$  $0 = Av$ 7 Batteristatus

Når spenningen på musebatteriene er lave, blinker

LED-en i musehjulet 10 ganger. • Skift batteriene så snart som mulig. 8 Individuell konfigurering av

enhetene

Med programvaren CHERRY KEYS kan du programmere tastene på musen og tilordne mange tastene på tastaturet som du ønsker. Dermed k du trykke på en tast for å få direkte tilgang til apper, filer, individuelle tekstelementer eller makroe CHERRY KEYS er tilgjengelig for gratis nedlasting på

www.cherry.de. Prøv det ut!

9 Rengjøring av musen 1 Slå av musen. LES DETTE: Ved bruk av aggressive

rengjøringsmidler eller væsker på musen kan de

oppstå skader

skuresvamper.

Beteckning Värde Spänningsförsörjning 3 V/DC ±5 % Strömförbrukning Max. 5 mA

Bluetooth 5.0, AES-128 Förvaringstemperatur -20 °C ... +60 °C Driftstemperatur 0 °C ... +40 °C

NO BRUKSANVISNING

Alle apparater er forskjellige! I bruksanvisningen får du tips om effektiv

Les oppmerksomt gjennom bruksa Oppbevar bruksanvisningen og gi den videre t

og god bruk.

og en aktivert enhet på denne kanalen. Velg en 1 Åbn søgningen efter Bluetooth-enheder på din

andre brukere.

Bluetooth-versjon De Du trenger en enhet med en Bluetooth mottaker som støtter minst Bluetooth 4.0.

10 Hvis musen ikke fungerer • Slå musen av og på igjen.

• Kontroller om batteriene er satt inn korrekt og har

tilstrekkelig spenning.

• Sjekk om du har stilt inn riktig kanal (se 3 "Bytt

Bluetooth-kanal").

• Fjern forstyrrende gjenstander mellom musen og enheten som brukes. Metalliske eller elektriske gjenstander som kabler, høyttalere eller USB-

som brukes.

• Sjekk om den interne mottakeren til enheten din som er i bruk, tilsvarer minst Bluetoothstandarden 4.0. Lavere versjoner støttes ikke. Hvis enheten som brukes er i standby-modus, ka den ikke aktiveres via Bluetooth-enheter. Slå på

enheten manuelt.

• Slå av unødvendige Bluetooth-enheter. • Fjern musen i Bluetooth-programvaren og legg den til på nytt som en ny enhet. • Bruk en ekstern Bluetooth-mottaker.

• Tilbakestill musen til fabrikkstandard: Hold nede musehjulet mens du slår på musen og hold det nede i ytterligere 3 sekunder. Alle 3 kanalene blir

da slettet.

11 Avfallsbehandling av apparater og

batterier

miljøstasjon.

12 Tekniske spesifikasjoner

 DPI-omstilling Browser frem Browser tilbage Kontakt tænd (I)/sluk (0) Visning af kanalnummeret Bluetooth-tast Før du begynder ...

泣

1 For din sikkerhed

Eksplosionsfare på grund af forkerte eller forkert

isatte batterier

• Anvend kun batterier af den type, der er nævnt i de

tekniske data.

gentaget belastnin

• Læg batterierne i batterirummet i overensstemmelse med markeringerne (+/-). "Repetitive Strain Injury" = "kvæstelse på grund af

RSI opstår på grund af små bevægelser, der gentages

hele tiden.

• Indret din arbejdsplads ergonomisk.

• Placér tastaturet og musen, så dine overarme og håndled befinder sig ved siden af kroppen og er

strakt ud.

• Hold flere små pauser, evt. med strækøvelser. • Sørg for at ændre din kropsholdning tit. 2 Forbindelse/tilslutning af musen

slutenhed (for eksempel via Start > Indstillinger >

3 Stil kontakten på undersiden af musen på "I". Tryk på Bluetooth-tasten på undersiden af mus indtil nummeret på den ønskede kanal blinker 5 x. 5 Hold Bluetooth-tasten på undersiden af musen trykket ind i 3 sekunder, indtil nummeret på den

ønskede kanal blinker hurtigt.

tenhed ikke var tilkoblet

Fra dette tidspunkt kan du opbygge en forbindelse

Kanalnummeret blinker fortsat hurtigt, mens

forbindelsen etableres. Når forbindelsen er etableret, lyse kanalnummeret i 5 sekunder og bekræfter dermed, at forbindelsen med slutenheden er

etableret.

Hvis alle tre kanalnumre blinker i 5 sekunder, er forbindelsen mislykket. Det kan skyldes, at forbindelsesforsøget blev afbrudt efter 60 sekunder, eller at en Bluetooth-kompatibel

• Prøv igen.

Hvis et af kanalnumrene (1, 2 eller 3) lyser i 5 sekunder og derefter slukker: • Der findes allerede en forbindelse mellem musen på denne kanal og en tilkoblet slutenhed. Vælg en anden kanal, eller udskift

den gamle forbindelse. 3 Ændring af Bluetooth-kanalen • Tryk på Bluetooth-tasten på undersiden af musen, indtil det tilsvarende kanalnummer lyser i

5 sekunder.

Hvis ingen af de tre kanalnumre lyser i 5 sekunder, er der ikke en tændt slutenhed, der allerede blev forbundet med musen, inden for musens

rækkevidde.

• Opret en ny forbindelse (se 2 "Forbindelse/

tilslutning af musen"). 4 Underlag til mus

optimal bevægelsesgenkendelse.

En spejlende flade er ikke egnet som underlag til

ndstillingen gemmes i musen og bibeholdes også,

musen.

indstillinger

5 Indstilling af musens DPI-tal Jo højere DPI-tallet er, desto højere er musecursorens hastighed. • Tryk på DPI-tasten på musens overside. Lysdioden i musehjulet blinker afhængigt af

1x = 1000 dpi, 2x = 2000 dpi

evæges, vækkes den iger

tilsvarende positio I = tændt  $0 =$  slukket

når den slukkes.

6 Til-/frakobling af musen Musen skifter til en dvale-modus, hvor den næsten ikke har brug for energi, hvis den ikke anvendes. Når der trykkes første gang på en tast, eller hvis den

Hvis den alligevel bruger energi i dvalemodusen, skal du slukke den manuelt, hvis du ikke bruger den i

**CHERRY<sup>S</sup>** 

længere tid, og under transport.

• Skub kontakten på musens underside til den

Bruk av flere Bluetooth-enheter på en

enhet

心

Hvis for mange Bluetooth-enheter er toblet, kan Bluetooth-mottakerne som er integrert i enheten bli overbelastet.

Betegnelse Verdi

Strømforbruk Maks. 5 mA

-agertemperatur -20 °C ... +60 Driftstemperatur 0 °C +40 °C

anvendelse.

• Læs betjeningsvejledningen opmærksomt igennem. • Opbevar betjeningsvejledningen, og giv den

videre til andre brugere.

Bluetooth-version

Du har brug for en slutenhed med en Bluetooth-modtager, der mindst understøtter Bluetooth 4.0.

64410150-00, DE, EN, FR, ES, IT, NL, SV, NO, DK, FI, PL, CS, SK, SL, HR, ZHs, ZHt, © Feb 2022 (JW-7500 = Mod. JF-75)

## CHERRY GENTIX BT Bluetooth® Mouse

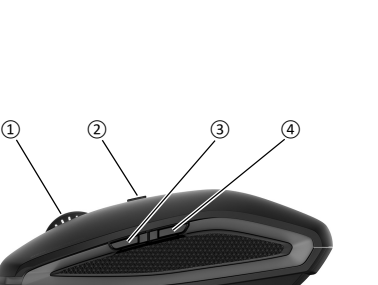

⑦

2

## 7 Batteristatus

#### Hvis spændingen på musens batterier falder, blinker lysdioden i musehjulet 10 x.

• Udskift batterierne så hurtigt som muligt. 8 Individuel konfigurering af enheder Med softwaren CHERRY KEYS kan du frit konfiguren musens taster og mange taster på tastaturet. Derved har du adgang til apper, filer, individuelle

tekster, men med et tryk på en i tast. Du får CHERRY KEYS som gratis download på www.cherry.de. Prøv det af!

### 9 Rengøring af musen

- hd ikke opløsningsmidler som f.eks. benzir eller alkohol og skuremidler og skuresvampe ved rengøringen. • Sørg for at forhindre, at der trænger væske ind i
- musen. 2 Rengør musen med en let fugtig klud og lidt mildt
- iddel (f.ek 3 Tør musen af med en fnugfri, blød klud.
- 10 Hvis musen ikke fungerer • Sluk musen, og tænd den igen.

## 1 Slå musen fra.

#### BEMÆRK: Beskadigelse på grund af aggressive rengøringsmidler eller væske i musen

#### enheder. Tænd slutenheden manuelt. Anvendelse af flere Bluetooth-enheder på  $\sum_{n=1}^{\infty}$  en slutenhed .<br>Hvis der er tilsluttet for mange Bluet

### • Kontrollér, om batterierne er lagt korrekt i og har

- tilstrækkelig spænding. • Kontrollér, om du har indstillet den rigtige kanal (se 3 "Ændring af Bluetooth-kanalen"). • Fjern forstyrrende genstande mellem musen og slutenheden. Frem for alt er er metal- eller elektriske genstande forstyrrende, som f.eks.
- Kabler, højttalere eller USB-hubs. • Reducér afstanden mellem musen og
- slutenheden. • Kontrollér, om den interne modtager i din
- slutenhed mindst svarer til Bluetooth-standard 4.0. Lavere versioner understøtters ikke. • Hvis din slutenhed befinder sig i standby-modus, er det ikke muligt at vække via Bluetooth-

Selain takaisii ⑤ Kytkin päälle (I) / pois (0) ⑥ Kanavanumeron näyttö

#### • Käytä ainoastaan teknisissä tiedoissa mair paristotyyppejä.

- Aseta paristot merkintöjä (+/-) vastaavas paristolokeroon. "Repetitive Strain Injury" = "Toistuvasta
- rasituksesta johtuva vamma" RSI syntyy pienistä jatkuvasti toistuvista liikkeistä. • Kalusta työpisteesi ergonomisesti.
- Sijoita näppäimistö ja hiiri siten, että olkavartesi ja nteesi ovat vartalosi sivuilla ja ne ovat ennettuina.
- Sluk Bluetooth-enheder, der ikke er brug for. enheder, kan Bluetooth-modtagerne, der er integreret i slutenheden, være overbelastet.
- Fjern musen i Bluetooth-softwaren, og tilføj den igen som nyt apparat. • Anvend en ekstern Bluetooth-modtager.
- Nulstil musen til fabriksindstillingerne: Hold musehjulet trykket ind, mens du tænder musen, og hold den trykket ind i yderligere 3 sekunder.

- 1 Avaa päätelaitteesta Bluetooth-laitteiden haku (esim. käyttämällä polkua Käynnistys >
- Asetukset > Laitteet > Bluetooth). 2 Asenna paristot hiireen.
- 3 Aseta hiiren alapuolen kytkin asentoon "I". 4 Paina hiiren alapuolen Bluetooth-painiketta,
- kunnes haluamasi kavanan numero vilkkuu 5 x. 5 Pidä hiiren alapuolen Bluetooth-painiketta painettuna 3 sekuntia, kunnes haluamasi kavanan
- umero vilkkuu nopeasti Tästä hetkestä alkaen voit luoda yhteyden 60 sekunnin aikana.
- 6 Noudata päätelaitteen ohjeita. Kanavan numero vilkkuu yhä nopeasti, kun yhteyttä luodaa
- Kun yhteys on luotu, palaa kanavanumero 5 sekunnin ajan vahvistaen onnistuneen yhteyden päätelaitteeseen. .<br>Jos kaikki kolme kanava

### Derefter er alle 3 kanaler slettet. 11 Bortskaffelse af enheder og

### batterier • Enheder og batterier med dette symbol må

#### ikke bortskaffes sammen med husholdningsaffaldet.

• Tag batterierne ud af enhederne. • Bortskaf enhederne og batterierne hos din forhandler eller på de kommunale genbrugspladser iht. de lovmæssige forskrifter.

#### sekunnin ajan, ei yhteyttä ole luotu. Syynä voi olla en katkeaminen 60 sekunnin .<br>älkeen tai Bluetooth-yhteensopiva laite ei ollut

## 12 Tekniske data

#### Hermed erklærer Cherry Europe GmbH, Auerbach/OPf., Tyskland, at denne radioan-lægstype opfylder direktivet 2014/53/EU. EU-overensstemmelseserklæringens fuldstændige tekst findes under følgende internetadresse: www.cherry.de/compliance.

- Tällä kanavalla hiiren ja päällekytkety päätelaitteen välillä on jo yhteys. Valitse toinen kanava ja yritä yhteyttä uudelle
- 3 Bluetooth-kanavan vaihtaminen
- Paina hiiren alapuolen Bluetooth-painiketta, kunnes vastaava kanavanumero palaa 5 sekunnin
- ajan. Jollei mikään kanavanumero pala 5 sekunnin ajan, ei hiiren kantoalueelta löydy päällekytkettyä päätelaitetta, joka olisi aiemmin liitetty tähän hiireen.
- Luo uusi yhteys (katso 2 "Hiiren yhdistäminen/ kytkentä").

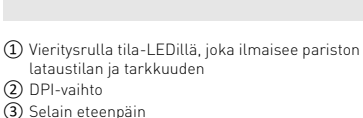

## ⑦ Bluetooth-painike

Bluetooth-versio ,<br> Tarvitset päätelaitteen, jossa on Bluetoot

yhteensopivien laitteiden, kuten tietokoneiden, kannettavien tietokoneiden, tablettien ja älytelevisioiden käyttämiseen. Tietoja muista tuotteista, download-tarjonnasta ja

#### paljon muuta löydät osoitteesta www.cherry.de. 1 Turvallisuutesi vuoksi

Räjähdysvaara, jos paristot ovat vääriä tai ne asetetaan väärin

#### I = päälle  $0 = \text{noise}$

#### • Vaihda paristot mahdollisimman pian. 8 Laitteiden yksilöllinen konfigurointi mistolla CHERRY KEYS voit vapaasti määrittää hiiren painikkeiden ja monien r näppäinten toiminnot. Siten pääset yhdellä iäppäimenpainalluksella sovelluksiin, tiedos

#### • Pidä useita lyhyitä taukoja, tee mahd. venytysharjoituksia.

lisiin tekstiosiin ja makroihin. CHERRY KEYS -ohjelmiston voi ladata ilmaiseksi sivustolta www.cherry.de. Kokeile!

#### 9 Hiiren puhdistaminen Kytke hiiri pois päältä

• Muuta vartalosi asentoa usein. 2 Hiiren yhdistäminen/kytkentä

13 EU-overensstemmelseserklæring Driftstemperatur 0 °C ... +40 °C

Ennen kuin aloitat ... Jokainen laite on erilainen! ড় Käyttöohjeesta löydät ohjeita tehokasta ja luotettavaa käyttöä varten.

CHERRY GENTIX BT on johdoton hiiri Bluetooth-• Lue käyttöohje huolellisesti läpi. • Säilytä käyttöohje ja anna se eteenpäin muille käyttäjille.

- Päätelaitteeen Bluetooth-vastaanotin vo ormittua, jos siihen liitetään liian monta Bluetooth-laitetta.
- Sulje tarpeettomat Bluetooth-laitteet. • Poista hiiri Bluetooth-ohjelmistosta ja liitä se
- uudelleen uutena laitteena. • Käytä erillistä Bluetooth-vastaanotinta. • Palauta hiiren tehdasasetukset. Pidä hiiren rullaa
- painettuna kun kytket sen päälle ja pidä sitä painettuna 3 sekunnin ajan. Tämä nollaa kaikki 3 kanavaa.

- Älä heitä tällä merkillä varustettuia laitteita ja paristoja kotitalousjätteen sekaan. • Ota paristot laitteista.
- Toimita laitteet ja paristot hävitettäväksi myyjälle tai kunnallisin keräyspisteisiin säännösten mukaisesti.

päällä.

#### • Yritä uudelleen. Jos jokin kavananumero (1, 2 tai 3) palaa 5 sekunnin ajan ja sammuu sitten:

wei www.cherry.de 1 Dla własnego bezpieczeństwa Ryzyko wybuchu w przypadku zastosowania nieodpowiednich baterii lub ich nieprawidłowego

## Useamman Bluetooth-laitteen käyttäminen päätelaitteella

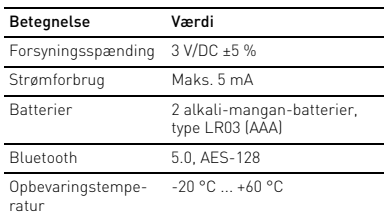

## FI KÄYTTÖOHJE

Instrukcję obsługi należy zachować i przekaza ją w razie potrzeby kolejnemu użytkownikowi.

# vastaanotin. Vastaanottimen on tuettava vähintään Bluetooth-standardia 4.0.

64410150-00\_DE-EN-FR-ES-IT-NL-SV-NO-DK-FI-PL-CS-SK-SL-HR-2ZH\_GentixBT-Mouse.fm Seite 2 Mittwoch, 2. Februar 2022 6:05 18

4 Hiiren alusta

Vaalea, kuvioitu pinta hiiren alustana parantaa hiiren tehokkuutta, säästää energiaa ja takaa liikkeen ihanteellisen tunnistuksen.

### Heijastava pinta ei sovellu hiiren alustaksi. 5 Hiiren DPI-arvon säätäminen

Mitä suurempi DPI-arvo on, sitä nopeammin hiiren osoitin liikkuu. • Paina hiiren yläpinnassa olevaa DPI-painiketta.

#### Vieritysrullan LED vilkkuu asetusten mukaan: 1x = 1000 dpi, 2x = 2000 dpi Asetus tallentuu hiireen ja pysyy muistissa myös

- sulkemisen jälkeen. 6 Hiiren käynnistäminen/sulkeminen
- Jos hiirtä ei käytetä, se kytkeytyy lepotilaan, jossa se ei tarvitse juuri lainkaan energiaa. Hiiri herää jällleen kun painat painiketta tai liikutat sitä. Jollet käytä hiirtä pidempään aikaan, se kannattaa sulkea, koska se kuitenkin käyttää lepotilassa jonkun
- verran energiaa ja myös kuljetuksen ajaksi. • Työnnä hiiren alapuolella oleva kytkin vastaava asentoon:

7 Pariston kunto s hiiren pariston varaus vähenee, vilkkuu rulla LED 10 x.

> • Przesunąć przełącznik na spodzie myszy do odpowiedniego położenia:

 $I = zat$ .  $0 = wvt$ . 7 Stan baterii

Oprogramowanie CHERRY KEYS jest dostępne ezpłatnie do pobrania na stronie www.cherry.de

- HUOMAUTUS: Voimakkaat puhdistusaineet tai teet vahingoittavat hiirtä • Älä käytä puhdistamiseen mitään liuottimia kuten bensionia tai alkoholia äläkä hankausaineita t hankaussieniä.
- Estä nesteen pääsy hiireen. 2 Puhdista hiiri kostealla liinalla ja pienellä määrällä mietoa puhdistusainetta (esim.
- astianpesuaineella). 3 Kuivaa hiiri nukkaamattomalla pehmeällä liinalla. 10 Jos hiiri ei toimi

## • Kytke hiiri pois päältä ja takaisin päälle.

• Sprawdzić, czy wewnętrzny odbiornik urządzenia ońcowego jest zgodny co najmniej ze standardem Bluetooth 4.0. Niższe wersje nie są obsługiwane. • Jeśli urządzenie końcowe znajduje się w trybie wstrzymania/czuwania, jego wybudzenie za pośrednictwem urządzeń Bluetooth nie jest ożliwe. Ręcznie włączyć urządzenie końcow

- Tarkasta, onko paristot asetettu oikein paikoilleen ja saavatko ne riittävästi jännitettä.
- Varmista, että olet valinnut oikean kanavan (katso 3 "Bluetooth-kanavan vaihtaminen").
- Poista häiriöitä aiheuttavat esineet hiiren ja päätelaitteen väliltä. Häiriöitä voivat aiheuttaa erittyisesti metalliset ja sähköiset esineet, ku
- johdot, kaiuttimet tai USB-keskittimet. • Siirrä hiiri lähemmäksi päätelaitetta.
- Tarkista, onko päätelaitteen sisäinen vastaanotii vähintään Bluetooth-standardin 4.0 mukainen. Alempia versioita ei tueta.
- es päätelaite on valmiustilassa, herättämin ole mahdollista Bluetooth-laitteen avulla. Kytke päätelaite manuaalisesti pääälle.

Podłączanie kilku urządzeń Bluetooth do jednego urządzenia końcowego Podłączenie zbyt wielu urządzeń Blueto może spowodować przeciążenie wbudowanych w urządzeniu końcowym odbiorników Bluetooth.

Oznaczenie Wartość Napięcie zasilające 3 V/DC ±5% Pobór prądu Maks. 5 mA Baterie 2 baterie alkali

#### 11 Laitteiden ja paristojen hävittäminen

.<br>Diskrolovací kolečko se stavov pro stav nabití akumulátoru a rozlišení

.<br>rohlížeč – následující stránka ④ Prohlížeč – předchozí stránka ⑤ Vypínač zapnutí (I) / vypnutí (0) Zobrazení čísla kanálu ⑦ Tlačítko Bluetooth Než začnete ...

CHERRY GENTIX BT je bezdrátová myš určená k ovládání koncových zařízení podporujícíc echnologii Bluetooth, jako jsou počítače, notebook

Informace k dalším výrobkům, možnosti stahování a mormace n aatomn vyroonam, mormoo<br>nnoho dalšího naleznete na stránkách

### 12 Tekniset tiedot

Cherry Europe GmbH, Auerbach/Opf., Saksa vakuuttaa täten, että tämä radiolaitemalli vastaa direktiivin 2014/53/EU vaatimuksia. EU-vaatimustenmukaisuusvakuutuksen teksti kokonaisuudessaan löytyy seuraavasta

internetosoitteesta: www.cherry.de/compliance.

# INSTRUKCJA

Ve svém koncovém zařízení spusťte vyhledávár zařízení s Bluetooth (například pomocí nabídky Start > Nastavení > Zařízení > Bluetooth).

- ① Kółko do przewijania z diodą LED poziomu naładowania akumulatora i rozdzielczoś ② Przełączanie DPI ③ Przeglądarka – do przodu OBSŁUGI
- ④ Przeglądarka wstecz ⑤ Przełącznik: zał. (I) / wył. (0) ⑥ Wskazanie numeru kanału

5 Podržte stisknuté tlačítko Bluetooth na spodní straně myši po dobu 3 sekund, dokud nezačne číslo požadovaného kanálu rychle blikat. Od tohoto okamžiku můžete během následují

.<br>ISI vzniká malými pohyby, které se neustále opakují • Své pracoviště uspořádejte ergonomicky. • Klávesnici a myš umístěte tak, aby se paže a zápěstí nacházely po stranách těla a byl

ablety a chytré televize.

## ⑦ Przycisk Bluetooth

CHERRY GENTIX BT jest bezprzewodową myszą do bsługi urządzeń końcowych takich jak komputery, aptopy, tablety i telewizory typu Smart TV. macje na temat innych produktów, plików do pobrania oraz wiele innych można znaleźć na stronie

### 13 EU-vaatimustenmukaisuusvakuutus Varastointilämpötila -20 °C ... +60 °C Käyttölämpötila 0 °C ... +40 °C

włożenia

• Należy używać tylko baterii typu wskazanego w

danych technicznych.

• Włożyć baterie zgodnie z oznaczeniami (+/-) do

wnęki na baterie.

były wyciągnięte.

"Repetitive Strain Injury" = "uraz na skutek powtarzającego się obciążenia"

RSI powstaje na skutek drobnych, powtarzających się

stale ruchów.

### Zanim rozpoczniesz ... Każde urządzenie jest inne!

Ù.

• Przygotuj sobie ergonomiczne miejsce pracy. • Ustaw klawiaturę oraz mysz w taki sposób, aby ramiona i przeguby rąk znajdowały się z boku ciała

• Zrób sobie kilka krótkich przerw, ew. z  $i$ iczeniami rozciągającyn • Zmieniaj często postawę ciała.

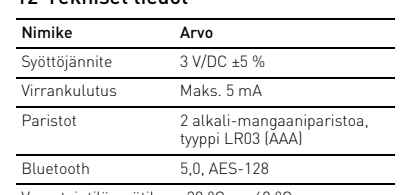

W instrukcji obsługi można znaleźć wskazówki na temat efektywnego i niezawodnego korzystania z urządzenia. • Dlatego też instrukcję obsługi należy uważnie

> .<br>Zkontrolujte, zda jste nastavili správný kanál (viz 3 "Změna kanálu Bluetooth").

przeczytać.

2 Przyłączanie/parowanie myszy

1 Otworzyć w urządzeniu końcowym wyszukiwanie urządzeń Bluetooth (na przykład za pomocą poleceń menu Start > Ustawienia > Urządzenia >

Bluetooth). 2 Włożyć baterie do myszy.

położeniu "I"

3 Ustawić przełącznik po spodniej stronie myszy w

4 Naciskać przycisk Bluetooth po spodniej stronie myszy, aż numer żądanego kanału 5 razy zamiga. 5 Przez 3 sekundy trzymać wciśnięty przycisk Bluetooth po spodniej stronie myszy, aż numer zenn pe opennej en enne mysej; e<br>nego kanału zacznie szybko migać Od tego momentu pozostaje 60 sekund na

> Musíte mít koncové zařízení s přijímačem Bluetooth, který podporuje min

Provoz několika přístrojů Bluetooth s jedním koncovým zařízením Jestliže je připojen příliš velký počet oth, mohou být přijímače Blueto 11 Likvidace přístrojů a baterií • Přístroje a baterie opatřené tímto

nawiązanie połączenia. 6 Postępować zgodnie ze wskazówkami wietlanymi na urządzeniu końcowyn W trakcie ustanawiania połączenia numer kanału

symbolem nevyhazujte do běžného komunálního odpadu. • Vyjměte baterie z přístrojů. • Zlikvidujte přístroje a baterie v souladu se ikonnými předpisy u svého prodejce nebo na

Po nawiązaniu połączenia numer kanału świeci się przez 5 sekund, potwierdzając udane połączenie z

.<br>12 jeli wszystkie 3 numery kanałów migają prze 5 sekund, oznacza to, że nawiązywanie połączenia nie powiodło się. Przyczyną może być anulowanie próby połączenia po 60 sekundach lub brak ączonego urządzenia końcowego z obsługą

urządzeniem końcowym.

Bluetooth.

na 5 sekund.

• Należy spróbować ponownie.

Jeżeli jeden z numerów kanałów (1, 2 lub 3) świeci się przez 5 sekund, a następnie gaśnie: • Mysz jest już połączona na tym kanale z włączonym obecnie urządzeniem końcowym. Należy wówczas wybrać inny kanał lub zastąpić

stare połączenie. 3 Zmiana kanału Bluetooth • Naciskać przycisk Bluetooth po spodniej stronie myszy aż odpowiedni numer kanału zaświeci się

> vľadávanie Bluetooth zariadení (napríklad cez Štart > Nastavenia > Zariadenia > Bluetooth).

epínač na spodnej strane myši prepnite na "I 4 Stlačte tlačidlo Bluetooth na spodnej strane myši, číslo želaného kanála 5-krát nezabliká. 5 Tlačidlo Bluetooth na spodnej strane myši podržte stlačené 3 sekundy, kým číslo želaného kanála

Jeżeli żaden z trzech numerów kanałów nie zaświeci się na 5 sekund, oznacza to, że w zasięgu myszy nie znajduje się żadne włączone urządzenie końcowe, które zostało z nią uprzednio połączone. • Należy wówczas ustanowić nowe połączenie (patrz 2 "Przyłączanie/parowanie myszy").

> Postupujte podľa pokynov koncového zariadenia. Počas vytvárania spojenia číslo kanála naďalej

4 Podkładka dla myszy

Jasna, strukturalna powierzchnia jako podkładka dla myszy zwiększa efektywność myszy, oszczędza energię oraz zapewnia optymalne rozpoznawanie

ruchów.

Powierzchnia odbijająca światło nie nadaje się jako

podkładka dla myszy.

5 Ustawianie współczynnika DPI

myszy

sóra myszy.

Im wyższy współczynnik DPI, tym wyższa prędkość

Svetlý štruktúrovaný povrch ako podklad pre myš zvyšuje jej účinnosť, šetrí energiu a zaisťuje imálnu detekciu pohybu.

• Nacisnąć przycisk DPI na wierzchu myszy. Dioda w kółku myszy miga odpowiednio do

ustawienia:

1x = 1000 dpi, 2x = 2000 dpi

dalszym ciągu szybko miga.

Ustawienie to jest zapisywane w myszy i pozostaje zachowane również po jej wyłączeniu. 6 Włączanie/wyłączanie myszy li mysz nie jest używana, przełącza się ona na tryb pienia, w którym prawie nie zużywa energii. W momencji momencie pierwszego naciśnięcia przycisku lub poruszenia myszą następuje jej ponowne wybudzenie. .<br>Ponieważ jednakże mysz w trybie uśpienia pomimo t zużywa energię, na czas dłuższych przerw w użytkowaniu oraz transportu należy ją ręcznie

> Ak v režime spánku napriek tomu spotreb energiu, manuálne ju vypnite v prípade, že ju dlhšie

wyłączać.

W przypadku spadku napięcia baterii w myszy dioda LED w jej kółku 10-krotnie miga. • Należy wówczas jak najszybciej wymienić bateri 8 Indywidualne konfigurowanie

urządzeń

Baterie 2 alkali-mangan baterie, typ LR03 (AAA) 5,0, AES-128

Za pomocą oprogramowania CHERRY KEYS można dowolnie programować przyciski myszy oraz wiele klawiszy na klawiaturze. Dzięki temu można za poca jednego naciśniecia przycisku uzyskać dostęp do aplikacji, plików, indywidualnych modułów SK NÁVOD NA POUŽITIE

tekstowych lub też makr.

A Potrebujete koncové zariadenie s Bluetoo prijímačom, ktorý podporuje minimálne

Warto je wypróbować! 9 Czyszczenie myszy 1 Wyłączyć mysz.

 $\overline{\phantom{a}}$ 

NOTYFIKACJA: Możliwe uszkodzenie przez agresywne środki czyszczące lub też w następstwie dostania się cieczy do wnętrza myszy • Do czyszczenia nie należy używać

oraz środków szorujących lub też gąbek do

szorowania.

• Vypnite nepotrebné Bluetooth zariadenia. • Odoberte myš zo softvéru Bluetooth a znovu ju pridajte ako nové zariadenie. • Použite externý Bluetooth prijímač. Obnovte výrobné nastavenie myši: Pri zapn

−i i suzhume haseryen Blaslesen<br>−i na jednom koncovom zariadení Ak je pripojených príliš veľa Bluetooth riadení, môžu sa preťažiť Bluetooth prijímače . . . . .<br>ované v koncovom zariadení.

• Unikać dostania się cieczy do wnętrza myszy. 2 Oczyścić mysz przy użyciu lekko wilgotnej szmatki oraz niewielkiej ilości łagodnego środka czyszczącego (np. środka do mycia naczyń). 3 Osuszyć mysz miękką, niepozostawiającą włókien

• Zmniejszyć odstęp pomiędzy myszą a urządzenie

szmatką.

• Vyberte batérie z prístrojov. • Zariadenia a batérie likvidujte podľa zákonných predpisov, u svojho predajcu alebo na unálnych zberných miestach

Spoločnosť Cherry Europe GmbH, Auerbach/OPf., Nemecko, týmto vyhlasuje, že tento typ bezdrôtového zariadenia vyhovuje smernici 2014/53/EÚ. Úplný znenie textu EÚ .<br>venia o zhode nájdete na na ternetovej adrese: www.cherry.de/complianc

10 Jeśli mysz nie działa • Wyłączyć i ponownie włączyć mysz. • Sprawdzić, czy baterie zostały włożone prawidłowo i czy mają wystarczające napięcie. • Sprawdzić, czy ustawiony został odpowiedni kanał (patrz 3 "Zmiana kanału Bluetooth"). • Usunąć zakłócające przedmioty pomiędzy myszą oraz urządzeniem końcowym. Właściwości zakłócające mają przede wszystkim przedmioty metalowe lub elektryczne, takie jak kable, głośniki

czy też huby USB.

CHERRY GENTIX BT je brezžična miška za upravljanje končnih naprav s podporo za bluetooth, kot so oseb računalniki, prenosniki, tablice in pametni TV. Za informacije o nadaljnjih proizvodih, prenosih in

końcowym.

È

premikov. • Svoje delovno mesto uredite ergonomično. • Tipkovnico in miško namestite tako, da sta vaši adlahti in zapestji ob telesu in so iztegnjen • Naredite več krajših premorov, po potrebi z vajami HR UPUTE ZA

Naprave > Bluetooth). Bateriji vstavite v miško.

• Wyłączyć nieużywane urządzenia Bluetooth. • Usunąć mysz w oprogramowaniu Bluetooth i dodać ponownie jako nowe urządzenie. • Użyć zewnętrznego odbiornika Bluetooth. • Przywrócić mysz do ustawień fabrycznych: Trzymając wciśnięte kółko, włączyć mysz i dalej trzymać je wciśnięte przez 3 sekundy. Spov to skasowanie przypisania wszystkich 3 kanałów.

zpostavite povezavo. 6 Sledite navodilom končne naprave.

11 Utylizacja urządzeń i baterii • Nie należy wyrzucać urządzeń i baterii oznaczonych tym symbolem wraz z odpadami domowymi. • Wyjąć baterie z urządzenia. • Urządzenia i baterie należy utylizować zgodnie przepisami prawa, przekazując je sprzedawcy lub do miejskich punktów zbiórki odpadów.

12 Dane techniczne

13 Deklaracja zgodności UE

Firma Cherry Europe GmbH, Auerbach/OPf., Niemcy, oświadcza niniejszym, że typ ządzenia radiowego jest zgodny z dyrektywą 2014/53/UE. Pełny tekst deklaracji zgodności UE można znaleźć pod następującyı adresem: www.cherry.de/compliance.

Wersja Bluetooth

Wymagane jest urządzenie końcowe z ogmagane jest arzycze<br>odbiornikiem Bluetooth, które obsługuje najmniej standard Bluetooth 4.0.

> Max. 5 mA 2 alkalické mangánové batérie typu LR03 (AAA)

SL NAVODILO ZA UPORABO

Vsaka naprava je drugačna! V navodilu za uporabo dobite napotke za učinkovito in zanesljivo uporabo. • Pazljivo preberite navodilo za uporabo. Navodilo za uporabo shranite in ga izročite d

manganowe, typ LR03 (AAA)

zalników, takich jak benzyna lub alkohol.

čemer skoraj ne potrebuje energije. S prvim pritiskom na tipko ali premikom se miška prebudi. Ker v načinu spanja kljub temu porablja energijo, jo ob dališi neuporabi ali med transportom ročno izključite. • Stikalo na spodnji strani miške potisnite v

Bluetooth 5.0, AES-128

Temperatura przechowywania -20°C ... +60°C

Temperatura robocza 0°C ... +40°C

I = vklop  $0 - i z$ klop

S programsko opremo CHERRY KEYS lahl ndividualno programirate tipke na miški in veliko tip na tipkovnici. Tako boste lahko s pritiskom tipke dostopali do aplikacij, datotek, individualnih besedilnih gradnikov ali makrov. CHERRY KEYS lahko brezplačno prenesete na www.cherry.de. Preizkusite!

Miško izkliu NAPOTEK: Poškodbe zaradi agresivnih čistilnih

podržte stlačené koliesko myši a potom ho držte stlačené ďalšie 3 sekundy. Následne sa vymažú Za čiščenje ne uporabljajte topil kot sta bencin i alkohol in sredstev za poliranje ali polirnih gob. • Preprečujte, da bi tekočina prišla v miško.

www.cherry.de.

1 Pro vaši bezpečnost

Nebezpečí výbuchu v důsledku nesprávných nebo

• Používeite výhradně baterie typu, který je uved

nesprávně vložených baterií

v technických údajích.

• Baterie vložte podle označení (+/-) do přihrádky na

baterie.

"Repetitive Strain Injury" = "Poranění v důsledku

opakovaného namáhání"

narovnané.

• Udělejte si několik krátkých přestávek případně s

- Naprav in baterij s tem simbolom odlagajte med gospodinjske odpadke. • Baterije vzemite iz naprav.
- Naprave in baterije odstranite skladno z zakonskimi predpisi pri vašem trgovcu ali na komunalnih zbirnih mestih.

cviky na protažení. • Často měňte své držení těla. 2 Připojení/párování myši

2 Vložte do myši baterie.

3 Vypínač na spodní straně myši přepněte do polohy

"I".

⇘

4 Stiskněte tlačítko Bluetooth na spodní straně myši, dokud 5x nezabliká číslo požadovaného

kanálu.

Přepínání DPI

60 sekund vytvořit spojení. 6 Řiďte se pokyny koncového zařízení.

s koncovým zařízení

Číslo kanálu během vytváření spojení rychle bliká. Po úspěšném připojení se na 5 sekund rozsvítí číslo kanálu, čímž se potvrdí úspěšné spojení

Pokud všechna tři čísla kanálů 5 sekund blikají, připojení se nezdařilo. Může to být způsobeno tím, že byl pokus o připojení po 60 sekundách přerušen nebo nebylo zapnuto žádné koncové zařízení

podporující Bluetooth. • Zkuste vytvořit spojení znovu.

Pokud se jedno z čísel kanálu (1, 2 nebo 3) rozsvítí

na 5 sekund a poté zhasne:

## emperatura skladiščenja -20 °C ... +60 °C Obratovalna temperatura 0 °C ... +40 °C

• Na tomto kanálu již existuje spojení mezi myší a zapnutým koncovým zařízením. Zvolte jiný kanál nebo změňte původní připojení. 3 Změna kanálu Bluetooth • Stiskněte tlačítko Bluetooth na spodní straně myši, dokud se na 5 sekund nerozsvítí příslušné

číslo kanálu.

Pokud žádné ze tří čísel kanálů nesvítí po dobu 5 sekund, není v dosahu myši žádné zapnuté koncové zařízení, které k ní bylo dříve připojeno. • Vytvořte nové spojení (viz 2 "Připojení/párování

myši"). 4 Podklad pro myš

.<br>kazatele mvši

po jejím vypnut

Světlý, strukturovaný povrch podkladu pro myš zvyšuje efektivitu myši, šetří energii a zaručuje

Reflexní plocha není vhodným podkladem pro myš. 5 Nastavení rozlišení myši DPI S výškou rozlišení myši DPI roste rychlost pohybu

• Stiskněte tlačítko DPI na horní straně myš LED v kolečku myši bliká podle nastaven

1x = 1000 dpi, 2x = 2000 dpi

- S visinom broja DPI povećava se brzina kursora miša. • Pritisnite tipku DPI na gornjoj strani miša. LED žaruljica u kotačiću miša treperi ovisno o postavki:  $1x = 1000$  dpi,  $2x = 2000$  dpi
- Postavka se sprema u mišu te se zadržava i nakon iskliučivanja

Toto nastavení se uloží v myši a zůstane zachováno i

6 Zapnutí/vypnutí myši

Při nepoužívání přejde myš do režimu spánku, v němž imalizuje její spotřeba energie. stisknutí tlačítka nebo při pohybu se myš opět

ikud napětí baterií myši klesne pod určitou hodnotu

probudí.

Vzhledem k tomu, že myš i v režimu spánku spotřebovává energii, měli byste ji při delším nepoužívání a při přepravě vypínat ručně. • Přepínač, který se nachází na spodní straně myši,

nastavte do odpovídající polohy:

I = zapnutí 0 = vypnutí 7 Stav baterie

zabliká LED v myši 10x.

ptimální detekci pohybu.

• Až to bude možné, baterie vyměňte.

- 1 Isključite miša. NAPOMENA: Oštećenje zbog agresivnih sredstava za čišćenje ili tekućine u mišu • Za čišćenje nemojte koristiti otapala kao što su benzin ili alkohol te sredstva ili spužve za ribanje.
- Spriječite da tekućina uđe u miša. 2 Očistite miša lagano navlaženom krpom i malom količinom blagog sredstva za čišćenje (npr. deterdženta za posuđe).
- 3 Obrišite miša mekom krpom koja ne ostavlja niti. 10 Ako miš ne funkcionira • Isključite miša i ponovno ga uključite.
- Provjerite jesu li baterije pravilno umetnute i imaju li dovolino napona. • Provjerite jeste li namjestili odgovarajući kanal (pogledajte 3 "Promjena Bluetooth kanala"). Uklonite predmete između miša i krajnjeg uređ
- koji izazivaju smetnje. Smetnje prije svega azivaju metalni ili električni predmeti, np. kabeli, zvučnici ili USB koncentratori. · Smanjite razmak između miša i krajnjeg uređaj • Provjerite odgovara li interni prijamnik vašeg
- krajnjeg uređaja najmanje Bluetooth standardu 4.0. Niže verzije nisu podržane. • Ako se krajnji uređaj nalazi u stanju pripravnost aktiviranje preko Bluetooth uređaja nije moguće.
- Ručno uključite krajnji uređaj. Rad više Bluetooth uređaja na istom krajnjem uređaju

8 Individuální konfigurace zařízení Pomocí softwaru CHERRY KEYS můžete libovolně obsadit tlačítka myši a mnoho kláves klávesnice. Díky tomu budete mít pouze jedním stisknutím tlačítka nebo klávesy přístup k aplikacím, souborům, textovým modulům a makrům. CHERRY KEYS si můžete zdarma stáhnout na

www.cherry.de. Vyzkoušejte to! 9 Čištění myši

1 Myš vypněte. OZNÁMENÍ: Při vniknutí agresivních čisticích prostředků nebo kapalin do myši hrozí její poškození

nebo alkohol, ani abrazivní prostředky či drsné

houbičky.

• Zamezte pronikání kapaliny do myši. 2 Očistěte ji lehce navlhčenou utěrkou s trochou jemného čisticího prostředku (například na mytí

nádobí).

3 Myš osušte měkkou utěrkou, která neuvolňuje

vlákna.

10 Jestliže myš nefunguje • Myš vypněte a znovu zapněte.

• Zkontrolujte, zda jsou baterie správně vložené a

mají dostatečné napětí.

#### Ako je priključeno previše Bluetooth đaja, Bluetooth prijamnici u krajnjem uređaju gu biti preopterećeni

• Odstraňte rušivé předměty mezi myší a koncovým zařízením. Rušení způsobují především kovové předměty nebo elektrická zařízení, jako jsou kabely, reproduktory nebo rozbočovače USB. • Zkraťte vzdálenost mezi myší a koncovým

• K čištění nepoužívejte rozpouštědla,

zařízením.

- 仅可使用技术数据中指定的电池类型。 • 按照电池仓中的标记 (+/-) 放入电池。 "Repetitive Strain Injury"="重复性劳损"
- RSI 是由于频繁重复的小幅度运动造成的。 • 按照人体工程学调整您的工作位置。 • 将键盘和鼠标置于正确位置,确保您的上臂
- 和手腕在体侧自然伸展。 • 多加休息, 必要时进行伸展运动。 • 经常变换您的身体姿势。
- 2 连接 / 配对鼠标
- 蓝牙版 ん。 <br>◇ 您需要的终端设备必须配备至少支持 蓝牙 4.0 的蓝牙接收器。
- 1 在您的终端设备上打开蓝牙设备搜索 (例 如: 开始 > 设置 > 设备 > 蓝牙)
- 将电池放入鼠标中。
- 将鼠标底部的开关调到"|" 按动鼠标底部的蓝牙键,直至所需通道的编 号闪烁 5 次。 5 按住鼠标底部的蓝牙键 3 秒,直至所需通
- 道的编号快速闪烁。 从此刻开始,您有 60 秒的时间来建立连
- 接。 遵循终端设备的指导。 连接建立期间,通道编号继续快速闪烁。
- 连接成功后,通道编号亮起 5 秒,从而确 认与终端设备的连接成功。 如果全部三个通道编号都闪烁 5 秒, 则说 明连接失败。这可能是因为连接尝试在 6 秒后中止或未启用任何支持蓝牙的终端设
- 备。 • 重新尝试。 如果通道编号 (1、2 或 3)之一亮起 5 秒 后熄灭: • 说明鼠标在此通道上和启用的终端设备
- 之间已经存在连接。选择另一条通道或 替换之前的连接。 3 切换蓝牙通道
- 按动鼠标底部的蓝牙键直至相应的通道编号 亮起 5 秒。 如果 5 秒内三个通道编号均未亮起,则说 明鼠标有效范围内没有启用任何之前连接过 的终端设备 • 创建新的连接 (参见 2 "连接/配对鼠标")

• Zkontrolujte, zda interní přijímač vašeho koncového zařízení odpovídá minimálně standardu Bluetooth 4.0. Nižší verze nejsou podporovány. • Jestliže se koncové zařízení nachází v pohotovostním režimu, není možné jej probudi prostřednictvím přístrojů Bluetooth. Ručně

zapněte koncové zařízení.

• Nepotřebné přístroje Bluetooth vypněte. • Odeberte myš v softwaru pro připojení Bluetooth a připojte ji pak znovu jako nové zařízer • Použijte externí přijímač Bluetooth. • Uveďte myš do továrního nastavení: Při zapínání myši držte stisknuté kolečko myši a podržte jej stisknuté další 3 sekundy. Poté budou vymazány

ovém zařízení přetížené.

鼠标滚轮中的 LED 根据设置闪烁:  $1x = 1000$  dpi $\, 2x = 2000$  dp

由于鼠标在睡眠模式下仍会消耗一定电量, 此如果长时间不使用或进行运输,应手动将其

 $I = H$ 0 = 关 7 电池状态

všechny 3 kanály.

CS NÁVOD K POUŽITÍ

Každý přístroj je jiný!

KEYS。 来试试吧! 9 清洁鼠标 关闭鼠标.

V návodu k použití obdržíte pokyny a informace k efektivnímu a spolehlivému

> 注意!腐蚀性清洁剂和液体会损坏鼠标 • 清洁时切勿使用汽油或酒精之类的溶剂,也

používání.

• Pozorně si přečtěte návod k použití. • Návod k použití si uschovejte a předejte ho

ostatním uživatelům.

Verze s Bluetooth

Bluetooth 4.0.

關於其他產品的訊息、 www.cherry-world.com。 1 為了您的安全

• 請只使用技術數據中提及的電池型號。 • 按照 (+/-) 標記將電池放入電池盒中。 「Repetitive Strain Injury」= 「重複性勞損」 RSI 是由持續重複的小動作造成的。 • 按照人體工學調整您的工

obecním sběrném místě. 12 Technické údaje

13 EU prohlášení o shodě

如果全部三個通道編號都閃爍 5 秒,則表示 連線失敗。這可能是因為連線嘗試在 60 秒 後中止或未啟用任何支援藍牙的終端裝置。

Společnost Cherry Europe GmbH, Auerbach/OPf., Německo, tímto prohlašuje, že tento typ rádiového zařízení odpovídá směrnici 2014/53/EU. Úplné znění EU prohlášení o shodě naleznete na následující adrese: www.cherry.de/compliance.

> 名称 数值 电源电压 3 V/DC ±5 % 电流消耗 最大 5 mA 电池 2 个碱性锰电池

蓝牙 5.0, AFS-128 存放温度 -20 °C ~ +60 °C

每個裝置都不一樣! ♪ <sup>は"回云山印</sup>门、冰<br>◆ 使用說明書中包含有效和可靠使用的

① Skrolovacie koliesko so stavovou LED diódou pre stav nabitia batérie a rozlíšenie

滑鼠滾輪中的 LED 會根據設定閃爍:  $1x = 1000$  dpi,  $2x = 2000$  dpi

② Prepínanie DPI ③ Prehliadač dopredu Prehliadač naspäť Prepínač Zap (I)/Vyp (0) ) Zobrazenie čísla kanála ⑦ Tlačidlo Bluetooth Skôr než začnete ...

 $I = \mathbb{H}$  $0 =$ 7 電池狀態

CHERRY GENTIX BT je bezdrôtová myš na ovládanie koncových zariadení s funkciou Bluetooth, ako sú počítače, notebooky, tablety a smart telev Informácie k ďalším produktom, sekciu Na stiahnutie a oveľa viac nájdete na stránke www.cherry.de.

> • 移除滑鼠和終端裝置之間的干擾物體。干擾 主要來自於金屬或電子物體,例如纜線、揚

1 Pre vašu bezpečnosť

Nebezpečenstvo výbuchu v dôsledku nesprávnych .<br>nesprávne vložených batéri • Používajte iba batérie typu uvedeného v technických údajoch.

• Vložte batérie podľa označenia (+/-) do priehradky

na batérie.

"Repetitive Stran Injury" = "Poškodenie z

opakovaného namáhania"

RSI vyvolávajú drobné, neustále opakované pohyby. • Usporiadajte si vaše pracovisko ergonomicky. • Umiestnite klávesnicu a myš tak, aby vaše nadlaktia a zápästia spočívali bočne od tela a boli

> 名稱 數值 電源電壓 3 V/DC ±5 % 耗電量 最大 5 mA 電池 2個鹼性錳電池

natiahnuté.

• Robte viacero malých prestávok, prípadne s

naťahovacími cvičeniami. • Často meňte držanie tela. 2 Pripojenie/spárovanie myši

1 Spusťte na vašom koncovom zariadení

Note 1: "Exceeding 0.1 wt %" and "exceeding 0.01 wt %" indicate that the p substance exceeds the reference percentage value of presence condition.) 備考 2. 〝○〞係指該項限用物質之百分比含量未超出百分比含量基準值。

2 Vložte batérie do myši.

六價鉻 C (Hexavalent chromium)

多溴聯苯 PBE (Polybrominated biphenyls)

多溴二苯醚 PBDE (Polybrominated enyl ethers)

**CHERRY<sup>S</sup>** 

モンド マンクライト マンクライト マンクライト マンクライト マンクライト マンクライト マンクライト マンクライト マンクライト マンクライト マンクライト マンクライト マンクライト マンクライト マンクライト マンクライト マンクライト マンクライト マンクライト マンクライト マンクライト マンクライト マンクライト マンクライト マンクライト マンクライト マンクライト マンクライト マンクライト マンクライト マンクライト 焊膏 (Solder paste) ○○○ ○ ○ ○ 電源線 (Cable) ○○○ ○ ○ ○ 外殼 (Plastic parts) ○○○ ○ ○ ○ 金屬零件 (Metal parts) ○○○ ○ ○ ○

rýchlo nebliká.

Od tohto momentu môžete do 60 sekúnd vytvoriť

spojenie.

rýchlo bliká.

Po úspešnom spojení svieti číslo kanála 5 sekúnd a tým potvrdí úspešné spojenie s koncovým

zariadením.

Ak všetky tri čísla kanálu blikajú 5 sekúnd, spojenie nebolo úspešné. Príčinou môže byť to, že pokus o spojenie bol prerušený po 60 sekundách alebo nebolo zapnuté žiadne koncové zariadenie s

funkciou Bluetooth. • Skúste to znova.

Ak niektoré z čísiel kanála (1, 2 alebo 3) svieti

5 sekúnd a potom zhasne:

• Na tomto kanáli je už myš spojená s iným zapnutým koncovým zariadením. Zvoľte iný kanál alebo nahraďte pôvodné spojenie.

• Stlačte tlačidlo Bluetooth na spodnej strane myši, kým príslušné číslo kanála nebude svietiť

5 sekúnd.

Pokiaľ žiadne z troch čísiel kanála nesvieti 5 sekúnd, v dosahu myši sa nenachádza žiadne koncové zariadenie, ktoré s ňou už bolo spojené. • Vytvorte nové spojenie (pozri 2 "Pripojenie/

spárovanie myši"). 4 Podklad pre myš

Zmena kanála Bluetoo

Reflexný povrch nie je vhodný ako podklad pre myš. 5 Nastavenie citlivosti myši (hodnota

s zvýšením hodnoty DPI sa zvyšuje rýchlosť pohybu

DPI)

kurzora myši.

• Stlačte tlačidlo DPI na vrchnej strane myši. LED v koliesku myši bliká podľa nastavenia:

 $1x = 1000$  dpi,  $2x = 2000$  dpi

Nastavenie sa uloží v myši a zostane zachované aj pri

jej vypnutí.

6 Zapnutie/vypnutie myši

Ak sa myš nepoužíva, prepne sa do režimu spánku, v ktorom nevyžaduje takmer žiadnu energiu. Pri prvom stlačení myši alebo pri pohybe sa znovu prebudí z

režimu spánku.

nepoužívate alebo ju prenášate.

• Posuňte prepínač na spodnej strane myši do

príslušnej polohy: I = Zap  $0 = Vv$ 7 Stav batérií

Ak napätie batérií myši poklesne, LED v koliesku myši

zabliká 10-krát.

• Čo najskôr vymeňte batérie.

8 Individuálna konfigurácia zariadení So softvérom CHERRY KEYS môžete voľne priraďovať tlačidlá myši a mnoho tlačidiel klávesnice. Stlačením jedného tlačidla tak viete vyvolať aplikácie, súbory, individuálne textové bloky alebo makrá. Softvér CHERRY KEYS si môžete bezplatne stiahnuť

na adrese www.cherry.de. Vyskúšajte ho! 9 Čistenie myši 1 Vypnite myš.

OZNÁMENIE: Poškodenie agresívnym čistiacim prostriedkom alebo kvapalinou v myši · Na čistenie nepoužívajte žiadne rozpúšťadlá ak benzín alebo alkohol a žiadne abrazívne rostriedky alebo abrazívne hubky na čistenie • Zabráňte vniknutiu kvapaliny do myši. 0 čisťte myš s jemne navlhčenou handrou a r množstvom jemného čistiaceho prostriedku (napr.

prostriedok na umývanie riadu). 3 Usušte myš s bezvláknitou mäkkou utierkou.

Označení Hodnota Napájecí napětí 3 V/DC ±5 % Odebíraný proud Max. 5 mA

Teplota skladování -20 °C ... +60 °C Provozní teplota 0 °C ... +40 °C

Každé zariadenie je iné!  $\sum$  V návode na použitie nájdete pokyny pre efektívne a spoľahlivé používanie. • Návod na použitie si pozorne prečítajte. • Návod na použitie uschovajte a odovzdajte ho

ďalšiemu používateľovi.

Bluetooth verzia

Bluetooth 4.0.

10 Ak myš nefunguje • Vypnite a znova zapnite myš.

• Skontrolujte, či sú batérie vložené správne a či

majú dostatočné napätie.

• Skontrolujte, či ste nastavili správny kanál (pozri 3 "Zmena kanála Bluetooth"). • Odstráňte rušivé predmety medzi myšou a

koncovým zariadením. Rušivé sú predovšetkým kovové alebo elektrické predmety, ako káble, reproduktory alebo USB rozbočovače. • Skráťte vzdialenosť medzi myšou a koncovým • Overte si, či interný prijímač vášho koncového

zariadením.

zariadenia vyhovuje minimálne štandardu Bluetooth 4.0. Nižšie verzie nie sú podporované. • Keď je vače koncové zariadenie v pohotovostnom režime (Standby), prebudenie cez Bluetooth zariadenia nie je možné. Koncové zariadenie

manuálne vypnite.

šetky 3 kanály

11 Likvidácia zariadení a batérií • Zariadenia a batérie s týmto symbolom nevyhadzujte do domového odpadu.

12 Technické údaje

13 EÚ vyhlásenie o zhode

① Kolesce za pomikanje z LED indikatorjem stanja napolnjenosti baterije in ločljivost

② DPI preklop ے<br>A Brskalnik napre ④ Brskalnik nazaj Stikalo vklop (I)/izklop(0 Prikaz številke kanala ⑦ Bluetooth-tipka Preden začnete ...

veliko več obiščite www.cherry.de. 1 Za vašo varnost

Nevarnost eksplozije zaradi napačnih ali napačno

vstavljenih baterij

• Uporabljajte le baterije tipa, ki je naveden v

tehničnih podatkih.

• Baterije vstavite v predal za baterije skladno z

označbami (+/-) .

večkratne obremenitv

"Repetitive Strain Injury" = "Poškodba zaradi RSI nastane zaradi majhnih, stalno ponavljajočih

raztezanja. • Pogosto spreminjajte svojo držo telesa. 2 Povezava/priklop miške

1 Na vaši končni napravi odprite iskanje za Bluetooth naprave (npr. prek Start > Nastavitve >

3 Stikalo na spodnji strani miške postavite na "I". 4 Pritiskajte na Bluetooth tipko na spodnji strani niške, dokler 5 x ne utripa številka želer kanala. 5 3 sekunde dolgo držite pritisnjeno Bluetooth tipko na spodnji strani miške, dokler številka želenega

kanala ne utripa hitro.

Od tega trenutka dalje lahko v času 60 sekund

Medtem ko se povezava vzpostavlja, še naprej hi

utripa številka kanala.

Po uspešni povezavi sveti številka kanala 5 sekund in s tem potrdi uspešno povezavo s končno

.<br>skus povezave po 60 sekundah prekinjen a

napravo.

V primeru, da 5 sekund utripajo vse tri številke

Bluetooth.

n nato ugasne:

• Poskusite ponovno.

Če ena od številk kanalov (1, 2 ali 3) sveti 5 sekund

• Na tem kanalu že obstoji povezava miške z vključeno končno napravo. Izberite drug kanal

ali obnovite staro povezavo. 3 Zamenjava Bluetooth kanala • Pritiskajte na Bluetooth tipko na spodnji strani miške, dokler 5 sekund dolgo ne sveti ustrezna

številka kanala.

Če nobena od treh številk kanalov ne sveti 5 sekund dolgo, se v dosegu miške ne nahaja nobena vključena končna naprava, ki je bila pred tem z njo

že enkrat povezana.

• Vzpostavite novo povezavo (glejte 2 "Povezava/

priklop miške"). 4 Podlaga za miško

5 Nastavitev števila DPI miške

nastavitev: 1x = 1000 dpi, 2x = 2000 dpi

izklopu.

Používanie viacerých Bluetooth zariadení

Názov Hodnota Napájacie napätie 3 V/DC ±5 %

Bluetooth 5,0, AES-128 Teplota skladovania -20 °C ... +60 °C Prevádzková teplota 0 °C ... +40 °C

gim uporabnikom.

Bluetooth različica

Potrebujete končno napravo z Bluetooth sprejemnikom, ki podpira najmanj

Bluetooth 4.0.

## 6 Vklop/izklop miške

## Miška pri neuporabi preklopi v način spanja, pri

ustrezen položaj:

## 7 Status baterij

Ko napetost baterij v miški popušča, 10 x utripa LED indikator v kolescu miške. • Čim prej zamenjajte bateriji. 8 Individualna konfiguracija naprav

#### kanalov, je povezava spodletela. Vzrok je lahko, da pa ni bila vključena končna naprava s podporo za oznakama (+/-).

### 9 Čiščenje miške

sredstev ali tekočine v miški

2 Miško očistite z rahlo vlažno krpo in z nekaj blagim čistilnim sredstvom (npr. sredstvo za pomivanje posode). 3 Miško osušite z mehko krpo brez kosmičev.

## 10 Če miška ne deluje

- Izključite nepotrebne Bluetooth naprave. • Iz Bluetooth programske opreme odstranite miško in jo ponovno dodajte kot novo napravo. so lahko Bluetooth sprejemniki, ki so vgrajeni v končno napravo, preobremenjeni.
- Uporabite zunanji Bluetooth sprejemnik. • Ponastavite miško na tovarniške nastavitve: Medtem ko miško vklapljate, držite kolesce na miški pritisnjeno in nato še nadaljnje 3 sekunde. Nato so vsi 3 kanali izbrisani.

## 11 Odstranjevanje naprav in baterij

## 12 Tehnični podatki

13 EU Izjava o skladnosti S tem podjetje Cherry Europe GmbH, Auerbach/OPf., Nemčija izjavlja, da ta tip radijske naprave ustreza Direktiv 2014/53/EU. Popolno besedilo EU Izjave o skladnosti

najdete na spletnem naslovu: www.cherry.de/compliance.

- Miško izklopite in ponovno vklopite. • Preverite, če sta bateriji pravilno vstavljeni in če mata dovolj napetos
- Preverite, če ste nastavili pravilen kanal (glejte 3 "Zamenjava Bluetooth kanala"). • Odstranite moteče predmete med miško in
- končno napravo. Moteči so predvsem kovinski ali električni predmeti, kot so kabli, zvočniki ali USB razdelilci.
- Zmanjšajte razdaljo med miško in končno napravo. • Preverite, če interni sprejemnik vaše končne
- naprave ustreza najmanj Bluetooth standardu 4.0. Nižje različice niso podprte. • Če je vaša končna naprava v stanju pripravljenosti,
- prebujenje prek Bluetooth naprav ni možno. Končno napravo vključite ročno. Obratovanje več Bluetooth naprav na eni

#### Končni napravi Če je priključenih preveč Bluetooth napra

③ Naprijed u pregledniku ④ Natrag u pregledniku Prekidač za uključivanje (I)/isključivanje (0) Prikaz broja kanala ⑦ Tipka Bluetooth

## Prije nego što počnete ...

## 1 Za vašu sigurnost

- Opasnost od eksplozije zbog pogrešnih ili pogrešno umetnutih baterija
- Koristite samo tip baterija naveden u poglavlju Tehnički podaci. • Umetnite baterije u pretinac za baterije sukladno

- "Repetitive Strain Injury" = "ozljeda zbog ponavljanog opterećenja" RSI uzrokuju mali pokreti koji se stalno ponavlja • Ergonomski uredite radno mjesto. .<br>cionirajte tipkovnicu i miša tako da se
- nadlaktice i ručni zglobovi nalaze bočno od tijela i da su ispruženi. • Radite više kratkih pauzi, eventualno s vježbama

### ① Kotačić za pomicanje s LED-om statusa za napunjenost baterije i razlučivosti ② Promjena vrijednosti DPI UPORABU

#### istezanja. • Često mijenjate držanje tijela. 2 Povezivanje/spajanje miša

- Svaki je uređaj drugačiji! U uputama za uporabu dobivate naput učinkovito i pouzdano korištenje. • Pažljivo pročitajte upute za uporabu. • Sačuvajte upute za uporabu i proslijedite ih drugim korisnicima.
- CHERRY GENTIX BT bežični je miš za rukovanj krajnjim uređajima koji se mogu spojiti preko Bluetootha, npr. osobnim računalima, prijenosnim unalima, tabletima i pametnim tel Za informacije o drugim proizvodima, preuzimanjima i još puno toga molimo posjetite www.cherry.de.

- 1 Na krajnjem uređaju otvorite traženje Bluetooth uređaja (na primjer preko Start > Postavke > Uređaji > Bluetooth). 2 Umetnite baterije u miša.
- Svetla, strukturirana površina, ki služi kot podlaga za miško, poveča učinkovitost miške, varčuje z energijo in zagotavlja optimalno prepoznavanje premikov. Zrcalna površina kot podlaga za miško ni primerna. 3 Prekidač na donjoj strani miša postavite u položaj "I". 4 Pritisnite tipku Bluetooth na donjoj strani miša sve
- S višino števila DPI narašča hitrost kazalca miške. • Pritisnite na DPI tipko na zgornji strani miške. dok broj željenog kanala ne zatreperi 5 puta. 5 Držite tipku Bluetooth na donjoj strani miša pritisnutom 3 sekunde sve dok broj željenog kanala ne počne brzo treperiti. Nakon toga u roku od 60 sekundi možete
- LED indikator v kolescu miške utripa glede na Nastavitev se shrani v miški in se ohrani tudi pri uspostaviti vezu.

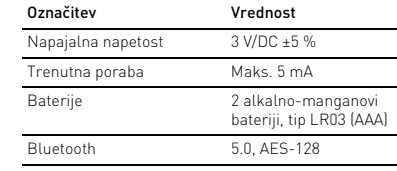

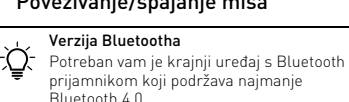

6 Slijedite upute krajnjeg uređaja.

Tijekom uspostavljanja veze broj kanala i dalje brzo

treperi.

Nakon uspješnog uspostavljanja veze broj kanala akon sepjesneg esper<br>vijetli 5 sekundi i tako potvrđuje usp uspostavljanje veze s krajnjim uređajem. Ako sva tri broja kanala svijetle 5 sekundi, uspostavljanje veze nije uspjelo. To se može dogoditi ako je pokušaj povezivanja prekinut nako 60 sekundi ili ako nije bilo uključenih krajnjih uređaja koji se mogu spojiti preko Bluetootha.

• Pokušajte ponovno.

Ako jedan od brojeva kanala (1, 2 ili 3) svijetli

5 sekundi i potom se isključi:

kanal ili zamijenite staru vezu. 3 Promjena Bluetooth kanala

Ako nijedan od triju brojeva kanala ne svijetli 5 sekundi, u dometu miša nema nijednog

spojen.

## spajanje miša").

4 Donja strana miša Svijetla, strukturirana površina kao podloga za miša povećava njegovu učinkovitost, štedi energiju i jamči optimalno prepoznavanje pokreta. Reflektirajuća površina nije prikladna kao podloga za miša.

• Stvorite novu vezu (pogledajte 2 "Pove

## 5 Namještanje broja DPI miša

#### 6 Uključivanje/isključivanje miša Kad se ne koristi, miš prelazi u stanje mirovanja

- (sleep mode), u kojem ne troši gotovo ništa energije. Pritiskom na tipku ili pomicanjem pono ktivira. Budući da u stanju mirovanja ipak troši energiju, trebali biste ga u slučaju dužeg nekorištenja ili u svrhu transporta ručno isključiti. • Prekidač na donjoj strani miša pomaknite u
- odgovarajući položaj: I = uključeno 0 = isključeno

#### 7 Status baterije Kada je napon baterija miša slab, LED žaruljica u

- kotačiću miša treperi 10 puta. • Čim prije zamijenite baterije novima.
- 8 Pojedinačno konfiguriranje uređaja softvera CHERRY KEYS mo dodijeliti određene naredbe tipkama miša ili tipkama na tipkovnici. To znači da jednim pritiskom tipke možete pristupiti aplikacijama, datotekama,
- pojedinačnim tekstualnim blokovima ili makronaredbama. Program CHERRY KEYS dostupan je za besplatno preuzimanje s adrese www.cherry.de.

Isprobajte ga!

## 9 Čišćenje miša

#### • Na tom kanalu već postoji veza između miša i uključenog krajnjeg uređaja. Odaberite drugi • Pritisnite tipku Bluetooth na donjoj strani miša sve dok odgovarajući broj kanala ne svijetli 5 sekundi. uključenog krajnjeg uređaja s kojim je miš već bio ⑤ 开关开启 (I)/ 关闭 (0) ⑥ 通道编号显示 ⑦ 蓝牙键 在开始操作之前 . 设备各不相同! ><mark>◇</mark><br>◇ 在使用说明书中您可以获取有关可靠 高效操作的说明。 • 请仔细阅读使用说明书。 • 请保管好使用说明书,必要时将其转交给 其他用户。

- Isključite nepotrebne Bluetooth uređaje. • Uklonite miša u Bluetooth softveru i ponovno ga dodajte kao novi uređaj. Koristite vanjski Bluetooth prijamni
- Vratite miša na tvorničke postavke: Držite kotačić miša pritisnutim tijekom uključivanja miša i nastavite ga držati pritisnutim dodatne 3 sekunde. .<br>Nakon su sva 3 kanala.
- 11 Odlaganje uređaja i baterija • Ne odlažite uređaje i baterije s ovim simbolom u kućni otpad.
- Izvadite baterije iz uređaja. • Uređaje i baterije odlažite u skladu sa zakonskim propisima, kod svog prodavača ili na općinsko

# sabirno mjesto.

- 12 Tehnički podaci Naziv Vrijednost Opskrbni napon 3 V/DC ±5 % Maks. 5 mA Baterije 2 alkalno-manganske baterije, tip LR03 (AAA) Bluetooth 5.0, AES-128 Temperatura skladištenja  $-20 °C ... +60 °C$ Radna temperatura 0 °C ... +40 °C
- 13 EU izjava o sukladnosti
- Poduzeće Cherry Europe GmbH, Auerbach/ OPf., Njemačka ovime izjavljuje da ovaj tip žnog uređaja odgovara direktiv 2014/53/EU. Puni tekst EU izjave o sukladnosti
- možete pronaći na sljedećoj web adresi: www.cherry.de/compliance.

① 滚轮,带有显示电池充电状态和分辨率的

状态 LED ② DPI 切换装置 ③ 浏览器前进 ④ 浏览器后退

CHERRY GENTIX BT 是一款无线鼠标,用于操作 支持蓝牙的终端设备, 如 PC、笔记本电脑、 平板电脑和智能电视。 关于其他产品的信息、下载和更多服务请访问 www.cherry-world.com。 1 为了您的安全 由于错误的电池或不正确地放入电池而 产生的爆炸危险

在浅色的结构化底面上使用鼠标可提高鼠标的 效率、节省能耗并确保最佳的运动识别。 不适合在反光表面上使用鼠标。 5 设置鼠标的 DPI 数值 DPI 数值越高, 鼠标的速度越快 • 按下鼠标顶部的 DPI 键。

设置保存在鼠标中,即使关闭设备也会保留该

设置。

6 开启 / 关闭鼠标

鼠标在不使用时进入睡眠模式,几乎不需要消 耗电量。鼠标在首次击键或移动时将被再次唤

醒。

关闭。

• 将鼠标底部的开关切换到相应位置:

鼠标底面

当鼠标电池电量不足时,鼠标滚轮中的 LED

闪烁 10 次。 • 应尽快更换电池。 8 个性化配置设备

您可以使用 CHERRY KEYS 软件自由分配鼠标 键和键盘的多个按键。如此一来,只需单击 App,您就能够访问各种文件、个性化的文本

模块或宏。

请在 www.cherry-world.com 免费下载 CHERRY

不得使用去污剂或百洁布。 • 避免液体进入鼠标。

餐具洗涤剂)清洁鼠标。

2 请使用微湿的清洁布和柔和的清洁剂 (如

3 然后用柔软不掉毛的清洁布将鼠标擦干。

简体字 操作手册

10 如果鼠标不能正常工作

• 关闭并重启鼠标。

切换蓝牙通道 "

• 检查电池是否已正确放入并且有足够的电压。 • 检查,您是否设置了正确的通道 (参见 3 "

• 移除鼠标和终端设备之间的干扰物体。干扰 主要来自于金属或电子物体,例如电缆、扬

声器或 USB 集线器。 • 缩短鼠标和终端设备之间的距离。

• 检查您的终端设备的内部接收器是否至少支 持蓝牙 4.0 标准。不支持 4.0 以下版本。 • 如果您的终端设备处于待机模式,则无法通 过蓝牙设备唤醒。手动激活终端设备。

• 关闭不需要的蓝牙设备。

• 移除蓝牙软件中的鼠标,并将其添加为新设

备。

ど

• 使用一个外部蓝牙接收器。

• 将鼠标恢复为出厂设置:在启用鼠标的过程 中按住鼠标滚轮并继续按住 3 秒。这将删

11 设备和电池的废弃处理

 $\bullet$  • 从设备中取出电池。

• 不得将具有此符号的设备和电池混入 生活垃圾一同废弃处理。

• 根据法律规定,在您的经销商处或市政收集

型号 IR03 (AA)

点废弃处理这些设备和电池。

12 技术参数

13 联系方式 珠海确励电子有限公司

运行温度

珠海市高新区唐家湾镇金园一路 8 号

519060 珠海,广东 电话: 400-699-033 sales\_cn@cherry.de www.cherry-world.com 確勵香港電子有限公司

香港九龍尖沙咀廣東道 30 號新港 中心二座 5 樓 509 號室 19 號房 电话:00852 3959 8252 ales\_hk@cherry.de www.cherry-world.com

① 滾輪,帶有顯示電池充電狀態和解析度的

狀態 LED ② DPI 切換裝置 。<br>③ 瀏覽器前進 ④ 瀏覽器後退 ⑤ 開關開啟 (I)/ 關閉 (0) ⑥ 通道編號顯示 ⑦ 藍牙鍵 在您開始前 ...

由於錯誤的電池或不正確地放入電池而

產生的爆炸危險

• 調整鍵盤和滑鼠的位置,使您的上臂和手腕

在身體側面得以延展。

• 縮短休息間隔,必要時進行伸展運動。

• 經常變換您的身體姿勢。 2 連接 / 配對滑鼠

1 在您的終端裝置上開啟藍牙裝置搜尋 ( 例 如:開始 > 設定 > 裝置 > 藍牙 )。

號閃爍 5 次為止。

從此刻開始,您有 60 秒的時間來建立連

線。

的編號快速閃爍為止.

6 遵循終端設備的指示操作。

連線建立期間,通道編號會繼續快速閃爍。 連線成功後,通道編號會亮起 5 秒,進而確

認與終端裝置的連線成功。

• 重新嘗試。

如果通道編號 (1、2 或 3) 之一亮起 5 秒後熄

滅:

• 表示滑鼠在此通道上和啟用的終端裝置 之間已經存在連線。選擇另一條通道或

取代之前的連線。

Mote 2: "O " indicates that the reference value of presence.

備考 3. ト"係指該項限用物質為排除項目

在终端设备上运行多个蓝牙设备 如果连接的蓝牙设备过多,则终端设 备中内置安装的蓝牙接收器可能不堪

重负。

繁體字 使用說明書

CHERRY GENTIX BT 是一款無線滑鼠,用於操作 支援藍牙的終端裝置,如 PC、筆記型電腦、 平板電腦和智慧電視。<br>關於其他產品的訊息,下載和更多服務請浩訪

提示。 • 仔細閱讀使用說明書。

• 妥善保管使用說明書並傳遞給其他使用

者。

藍牙版

將電池放入滑鼠中。 3 將滑鼠底部的開關轉到「

您需要的終端裝置必須配備至少支援 藍牙 4.0 的藍牙接收器。

按動滑鼠底部的藍牙鍵,直到所需通道的編

按住滑鼠底部的藍牙鍵 3 秒,直到所需通道

3 切換藍牙通道

• 按下滑鼠底部的藍牙鍵直到相應的通道編號

如果 5 秒內三個通道編號均未亮起,則表示 滑鼠有效範圍內沒有啓用任何之前連線過的

亮起 5 秒為止。

終端裝置。

• 建立新的連線 ( 參見 2 " 連接 / 配對滑鼠 ")。

4 滑鼠操作表面

平整的淺色表面有助於提升滑鼠的效率、節約

電量,並可確保最優辨識滑鼠運動。 反光表面不適於滑鼠操作。 5 設定滑鼠的 DPI 數目 DPI 數目越高,滑鼠指示器的速度越快 • 按下滑鼠頂部的 DPI 鍵。

設定保存在滑鼠中,即使關閉也依然保留。

滑鼠在不使用時進入睡眠模式,幾乎不需要消<br>耗電量。滑鼠在初次按下或移動時將被再次喚

醒。<br>由於滑鼠在睡眠模式下仍會消耗一定電量,因<br>此如果長時間不使用或進行運輸,應手動將其<br>關閉。

6 開啟 / 關閉滑鼠

• 將滑鼠底部的開關切換到相應位置:

當滑鼠電池電量不足時,滑鼠滾輪中的 LED 會

閃爍 10 次。 • 應儘快更換電池。 8 個人化配置設備

您可以使用 CHERRY KEYS 軟體自由分配滑鼠鍵 。<br>和鍵盤的多個按鍵。如此一來,只需按一T App,您就能夠存取各種檔案,個人化的文字

模組或巨集。

請在 www.cherry-world.com 免費下載

CHERRY KEYS。 來試試吧! 9 清潔滑鼠 1 關閉滑鼠。

注意!腐蝕性清潔劑和液體會損壞滑鼠 • 勿使用汽油或酒精等溶劑,以及磨砂式表面 清潔劑、硬質海綿來進行清潔。 • 防止液體進入滑鼠內部。

2 請使用略微潤濕的清潔布及柔和的清潔劑 (例如餐具清潔劑)來清潔滑鼠。

3 利用無絨軟布擦乾滑鼠。 10 如果滑鼠無法正常操作 • 關閉並重新啟動滑鼠。

• 檢查電池是否正確放入并具有充足的電壓。 • 檢查您是否設定了正確的通道 ( 參見 3 " 切換

藍牙通道 ")。

聲器或 USB 集線器。

• 縮短滑鼠和終端裝置之間的距離。 • 檢查您的終端裝置的內部接收器是否至少支 援藍牙 4.0 標準。不支援 4.0 以下版本。 • 如果您的終端裝置處於待機模式,則無法透 過藍牙裝置喚醒。手動啟動終端裝置。

• 關閉不需要的藍牙裝置。

• 移除藍牙軟體中的滑鼠,並將其新增為新裝

置。

• 使用一個外部藍牙接收器。

• 將滑鼠恢復為出廠設定:在啟用滑鼠的過程 中按住滑鼠滾輪並繼續按住 3 秒。這將會刪

除全部 3 條通道。

11 裝置和電池的廢棄處理

• 不得將具有此符號的裝置與電池混入 生活垃圾一起廢棄處理。 • 從裝置中取出電池。

• 根據法律規定,請在您的經銷商處或市政收

型號 LR03 (AAA  $5.0, 128$ 

集點廢棄處理這些裝置和電池。

12 技術數據

13 聯絡方式

確勵電子有限公司 ( 香港 ),台灣分部 大安區光復南路 72 巷 73 號 2 樓

存放溫度 -20 °C 至 +60 ° 操作溫度 0 °C 至 +40 °C

市井商務中心 106 臺北市 電話:+886 2 7746 1776 sales\_tpe@cherry.de www.cherry-world.com

CONTACT For Europe Cherry Europe GmbH Cherrystraße 2 91275 Auerbach/OPf. Germany Internet: www.cherry.de

For USA Cherry Americas, LLC 5732 95th Avenue Suite 850 Kenosha, WI 53144

USA

Tel.: +1 262 942 6508 Email: sales@cherryamericas.com Internet: www.cherryamericas.com

在終端裝置上執行多個藍牙裝置 如果連線的藍牙裝置過多,則終端裝 置中內建安裝的藍牙接收器可能不堪

重負。

限用物質含有情況標示聲明書

(Declaration of the Presence Condition of the Restricted Substances Marking)

備考 1. 〝超出 0.1 wt %〞及 〝超出 0.01 wt %〞係指限用物質之百分比含量超出百分比含量基準值。

(Note 3: "-" indicates that the restricted substance corresponds to the exemption.)

<u>金屬零件 (Metal parts)</u> ○ ○ ○ ○<br>橡膠零件 (Rubber parts) ○ ○ ○ ○ ○

限用物質及其化學符號

(Restricted substances and its chemical symbols)

單元 (Unit) 鉛 Pb (Lead) 汞 Hg (Mercury)

鎘 Cd (Cadmium)

電路板 (PCB) ○○○ ○ ○ ○

電子部件

除全部 3 条通道

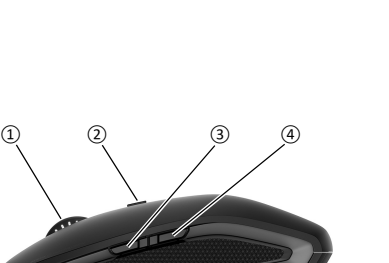

- User Guide about Hazardous Materials (People's Republic of China Electronic Industry Standard SJ/T11364-2014) [关于有害物质的用户说明 (中华人民共和国电子工业标准SJ/T11364-2014)]
- $O:$  Indicates that the concentration of the hazardous substance in all homogeneous materials in the parts is<br>helow the relevant threshold of the GB/T 26572-2011 standard below the relevant threshold of the GB/T 26572-2011 standard. [ 表示该有害物质在该部件所有均质材料中的含量均在 GB/T 26572-2011 标准规定的限量以下。 ] X: Indicates that the concentration of the hazardous substance of at least one of all homogeneous materials in the parts is above the relevant threshold of the GB/T 26572-2011 standard. [ 表示该有害物质至少在该部件的某一均质材料中的含量超过 GB/T 26572-2011 标准规定的限量。 ]

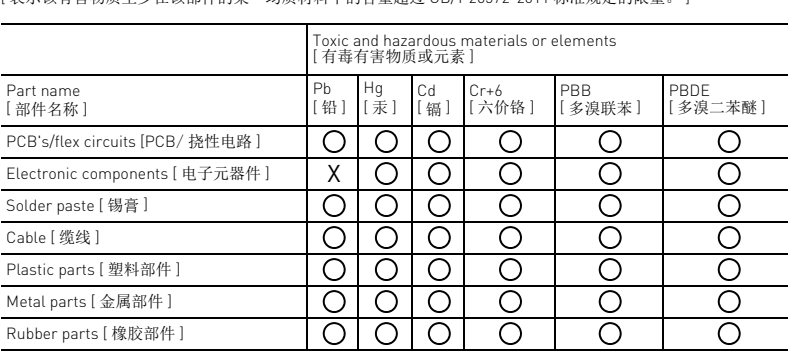